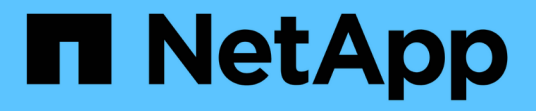

## ゲノム解析のための **FlexPod** FlexPod

NetApp March 25, 2024

This PDF was generated from https://docs.netapp.com/ja-jp/flexpod/healthcare/flexpod-genomicsintroduction.html on March 25, 2024. Always check docs.netapp.com for the latest.

# 目次

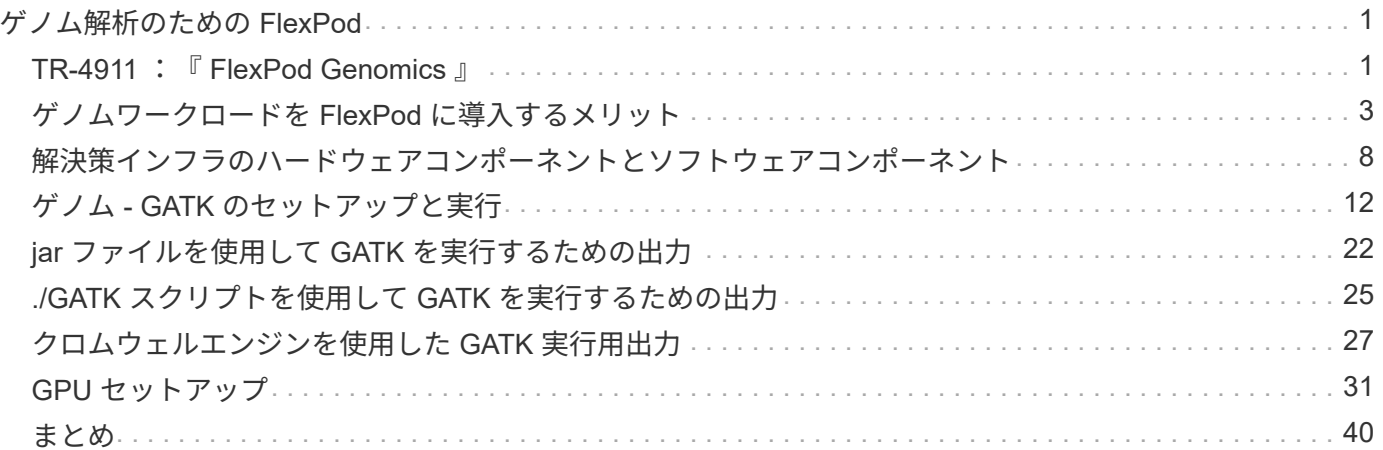

## <span id="page-2-0"></span>ゲノム解析のための **FlexPod**

### <span id="page-2-1"></span>**TR-4911** :『 **FlexPod Genomics** 』

ネットアップ、 JayaKishore Esankula

医療や生命科学のゲノムよりも重要な医療分野がいくつかあり、ゲノム研究は医師や看 護師にとって重要な臨床ツールとなりつつあります。ゲノムと医療画像およびデジタル 病理学を組み合わせることで、患者の遺伝子が治療プロトコルによってどのように影響 を受けるかを理解できます。医療におけるゲノム研究の成功は、データの大規模な相互 運用性にますます左右されています。最終的な目標は、膨大な量の遺伝子データを理解 し、臨床的に関連性のある相関と変異を特定して診断を改善し、精密医療を現実にする ことです。ゲノム研究では、病気の発生源、疾患の進化、どの治療法や戦略が効果的か を理解することができます。明らかに、ゲノムには、予防、診断、治療にまたがる多く のメリットがあります。医療機関は、次のようないくつかの課題に取り組んでいます。

- ケア品質の向上
- 価値に基づく治療
- データの急増
- 精密医学
- パンダ
- ウェアラブル機器、リモートモニタリング、ケア
- サイバーセキュリティ

標準化された臨床経路と臨床プロトコルは、現代医学の重要な要素の 1 つです。標準化の重要な側面の 1 つ は、医療記録だけでなくゲノムデータに対しても、医療提供者間の相互運用性です。医療機関は、個人のゲノ ムデータや関連する医療記録を患者が所有するのではなく、ゲノムデータの所有権を放棄するのでしょうか?

相互運用可能な患者データは、データの急増に対応する原動力の 1 つである精密医療を実現するための鍵と なります。精密医療の目的は、健康維持、疾病予防、診断、治療ソリューションをより効果的かつ正確に行う ことです。

データの増加率は急激に上昇しています。2021 年 2 月上旬に、米国の研究所では、 1 週間に約 8 、 000 系統 の新型コロナウイルス感染症のシーケンスが確認されましたゲノム配列の数は 2021 年 4 月までに週 29,000 に増加しました。完全に配列されたヒトゲノムのサイズは約 125GB です。したがって、 1 週間に 29,000 個 のゲノム配列を持つゲノムの保管データは、 1 年間で 180 ペタバイトを超えることになります。さまざまな 国がゲノム疫学にリソースを投入し、ゲノム監視を改善し、世界的な健康問題の次の波に備えるよう取り組ん でいます。

ゲノム研究のコスト削減により、遺伝子検査や研究はかつてないほどのスピードで進められています。3 つの PS は、コンピュータのパワー、データのプライバシー、医療のパーソナライズというターニングポイントに あります。2025 年には、研究者らは、ヒトゲノムの配列が 1 億〜 200 億個になると予測している。ゲノム研 究を効果的かつ価値ある提案にするには、ゲノム機能が医療ワークフローのシームレスな一部である必要があ ります。患者の訪問時に、簡単にアクセスして実行可能である必要があります。患者の電子カルテデータを患 者のゲノムデータと統合することも同様に重要です。FlexPod のような最先端の統合インフラの出現により、 組織はゲノム機能を医師、看護師、診療所のマネージャーの日常的なワークフローに導入できるようになりま

した。FlexPod プラットフォームの最新情報については、こちらを参照してください ["FlexPod Datacenter](https://www.cisco.com/c/en/us/products/collateral/servers-unified-computing/ucs-x-series-modular-system/flex-pod-datacenter-ucs-intersight.html) [with Cisco UCS X Series White Paper](https://www.cisco.com/c/en/us/products/collateral/servers-unified-computing/ucs-x-series-modular-system/flex-pod-datacenter-ucs-intersight.html) [』を](https://www.cisco.com/c/en/us/products/collateral/servers-unified-computing/ucs-x-series-modular-system/flex-pod-datacenter-ucs-intersight.html)[参照](https://www.cisco.com/c/en/us/products/collateral/servers-unified-computing/ucs-x-series-modular-system/flex-pod-datacenter-ucs-intersight.html)[してください](https://www.cisco.com/c/en/us/products/collateral/servers-unified-computing/ucs-x-series-modular-system/flex-pod-datacenter-ucs-intersight.html)["](https://www.cisco.com/c/en/us/products/collateral/servers-unified-computing/ucs-x-series-modular-system/flex-pod-datacenter-ucs-intersight.html)。

ゲノム研究の真の価値は、患者のゲノムデータに基づく精密な医療と個別化された治療計画です。過去に臨床 医とデータサイエンティストの相乗効果が生まれたことはありません。ゲノム研究は、これまでの最新技術革 新の恩恵を受けています。また、医療機関と業界の技術リーダーとの真のパートナーシップも享受していま す。

学術医療センターやその他の医療および生命科学機関は、ゲノム科学の中心的な研究拠点( COE )を確立す るために十分に活用されています。博士によるCharlie Gersbach 、 Dr.グレッグ・クローフォード博士Duke University の Tim E Reddy 氏は、「単純なバイナリスイッチでは遺伝子のオン / オフが行われていないことは わかっていますが、複数の遺伝子規制切り替えが連携して機能する結果です。また、「これらのゲノムの部分 は、いずれも独立して機能しないと判断しました。ゲノムは非常に複雑なウェブで、進化してきました」( ["](https://genome.duke.edu/news/thu-09242020-1054/multimillion-dollar-nih-grant-creates-first-duke-center-excellence-genome) [参照\(](https://genome.duke.edu/news/thu-09242020-1054/multimillion-dollar-nih-grant-creates-first-duke-center-excellence-genome) [Ref](https://genome.duke.edu/news/thu-09242020-1054/multimillion-dollar-nih-grant-creates-first-duke-center-excellence-genome) [\)](https://genome.duke.edu/news/thu-09242020-1054/multimillion-dollar-nih-grant-creates-first-duke-center-excellence-genome)["](https://genome.duke.edu/news/thu-09242020-1054/multimillion-dollar-nih-grant-creates-first-duke-center-excellence-genome))。

ネットアップと Cisco は、 10 年以上にわたって FlexPod プラットフォームをさらに強化してきました。すべ てのお客様からのフィードバックは、 FlexPod のバリューストリームと機能セットに耳を傾け、評価し、結 び付けられます。この継続的なフィードバック、コラボレーション、改善、お祝いのループは、 FlexPod を 信頼できる統合インフラストラクチャプラットフォームとして世界中で差別化します。シンプル化され、一か ら設計されたこのプラットフォームは、医療機関にとって最も信頼性が高く、堅牢で汎用性が高く、即応性に 優れたプラットフォームです。

#### 適用範囲

FlexPod コンバージドインフラプラットフォームを使用すると、医療機関は 1 つ以上のゲノム関連ワークロー ドと、他の臨床 / 非臨床的な医療アプリケーションをホストできます。このテクニカルレポートでは、 FlexPod プラットフォームの検証時に GATK と呼ばれる、オープンソースの業界標準ゲノムツールを使用し ています。ただし、ゲノム解析や GATK について詳しくは、このドキュメントでは扱いません。

#### 対象者

本ドキュメントは、医療業界の技術リーダー、 Cisco とネットアップのパートナーソリューションエンジニ ア、およびプロフェッショナルサービス担当者を対象としています。本ドキュメントは、コンピューティング とストレージのサイジングの概念に加え、医療の脅威、医療セキュリティ、医療 IT システム、 Cisco UCS 、 ネットアップストレージシステムに関する技術的な知識があることを前提としています。

#### **FlexPod** に導入された病院機能

一般的な病院には IT システムが多様化しています。このようなシステムの大半はベンダーから購入されます が、社内の病院システムによって構築されるものはほとんどありません。そのため、病院システムはデータセ ンターの多様なインフラ環境を管理する必要があります。病院がシステムを FlexPod などの統合インフラプ ラットフォームに統合すれば、データセンターの運用を標準化できます。FlexPod を使用すると、医療機関は 臨床システムと非臨床システムを同じプラットフォームに実装できるため、データセンターの運用を統合でき ます。

### Hospital capabilities deployed on a FlexPod

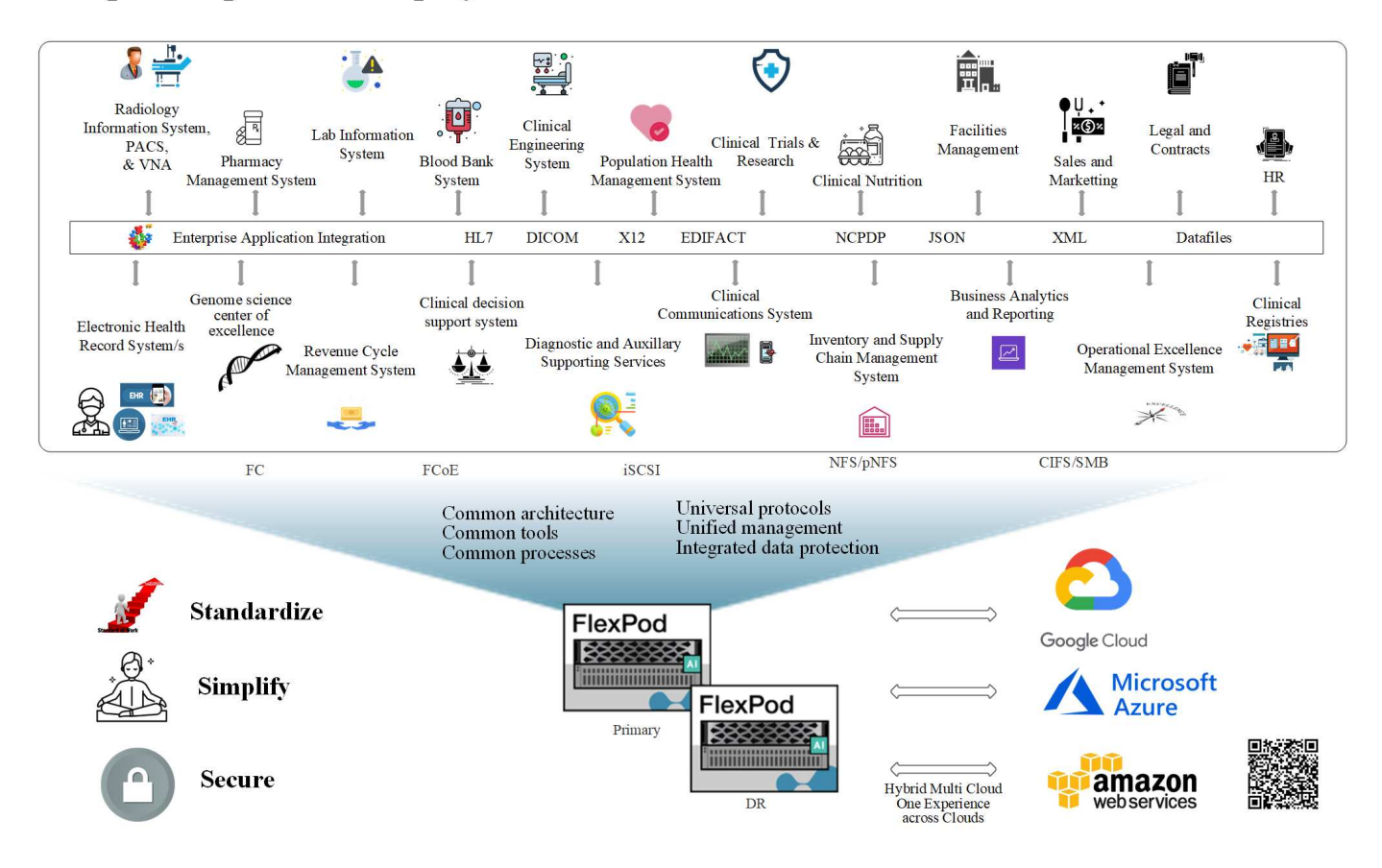

["](#page-4-0)[次は、ゲノム](#page-4-0)[ワ](#page-4-0)[ー](#page-4-0)[ク](#page-4-0)[ロー](#page-4-0)[ド](#page-4-0)[を](#page-4-0) [FlexPod](#page-4-0) [に](#page-4-0)[導入](#page-4-0)[するメリットです。](#page-4-0)["](#page-4-0)

## <span id="page-4-0"></span>ゲノムワークロードを **FlexPod** に導入するメリット

#### ["](#page-2-1)[前へ](#page-2-1)[:は](#page-2-1)[じ](#page-2-1)[めに。](#page-2-1)["](#page-2-1)

このセクションでは、 FlexPod コンバージドインフラプラットフォームでゲノミクスワ ークロードを実行する利点の概要を説明します。では、病院の機能について簡単に説明 しましょう。次のビジネスアーキテクチャビューは、ハイブリッドクラウド対応の FlexPod コンバージドインフラストラクチャプラットフォームに導入された病院の機能 を示しています。

- \* 医療でサイロ化を避ける。 \* 医療のサイロ化は非常に大きな懸念事項です。多くの場合、部門は選択し たものではなく、進化によって組織的に孤立した独自のハードウェアとソフトウェアのセットにサイロ化 しています。放射線科、心臓病、 EHR 、ゲノム解析など 分析、収益サイクル、その他の部門は、個々の 専用ソフトウェアとハードウェアで構成されます。医療機関では、ハードウェアとソフトウェアの資産を 管理するための IT プロフェッショナルが限られています。このような転換点は、非常に多様なハードウ ェアとソフトウェアを管理することが求められている場合に生じます。ベンダーによって医療機関にもた らされた矛盾する一連のプロセスによって、不均質性が悪化します。
- \* 小さい始め、育つ。 \* GATK の用具キットは CPU の実行のために調整される FlexPod のような最もよ いスイートルームのプラットホーム。FlexPod を使用すると、ネットワーク、コンピューティング、スト レージの拡張性を個別に拡張できます。ゲノム機能と環境の拡大に合わせて小規模な構成から始め、拡張 できます。医療機関は、ゲノムワークロードを実行するために特化したプラットフォームに投資する必要 がありません。代わりに、 FlexPod のような汎用性の高いプラットフォームを活用して、同じプラットフ

ォーム上でゲノミクスとゲノム以外のワークロードを実行できます。たとえば、小児部門がゲノム機能の 実装を検討している場合、 IT リーダーは既存の FlexPod インスタンスでコンピューティング、ストレー ジ、ネットワークをプロビジョニングできます。ゲノムビジネスユニットの成長に伴い、医療機関は必要 に応じて FlexPod プラットフォームを拡張できます。

• \* 単一のコントロールパネルと比類のない柔軟性。 \* Cisco Intersight は、アプリケーションとインフラス トラクチャをブリッジすることで、 IT 運用を大幅に簡易化し、ベアメタルサーバやハイパーバイザから サーバレスアプリケーションまでの可視化と管理を実現し、コストを削減し、リスクを軽減します。この ユニファイド SaaS プラットフォームは、オープン API 設計を採用しており、サードパーティのプラット フォームやツールとネイティブに統合されています。さらに、モバイルアプリを使用して、データセンタ ー運用チームからオンサイトまたは場所を問わず管理を行うことができます。

ユーザは、 Intersight を管理プラットフォームとして活用することで、目に見える形での価値をすばやく 引き出すことができます。多くの日常的な手作業の自動化を可能にする Intersight は、エラーを解消し、 日常業務を簡易化します。さらに、 Intersight の高度なサポート機能により、導入者は問題に先手を打つ ことができ、問題の解決を加速できます。企業がアプリケーションインフラに費やす時間とコストを大幅 に削減し、コアビジネスの開発にかける時間を増やしています。

Intersight の管理と FlexPod の拡張性に優れたアーキテクチャを活用することで、複数のゲノムワークロ ードを単一の FlexPod プラットフォームで実行できるようになり、利用率が向上し、総所有コスト( TCO )が削減されます。FlexPod では、ネットアップの小規模な FlexPod Express から始めて、大規模 な FlexPod データセンター実装まで拡張できるため、柔軟なサイジングが可能です。Cisco Intersight に 組み込まれているロールベースのアクセス制御機能により、医療機関は堅牢なアクセス制御メカニズムを 実装して、個別のインフラスタックを必要としないようにすることができます。医療機関内の複数のビジ ネスユニットが、ゲノム研究を主要な中核コンピテンシーとして活用できます。

最終的に FlexPod は、 IT 運用を簡易化し、運用コストを削減します。 IT インフラストラクチャ管理者 は、臨床医の革新を支援するタスクに集中できるため、常に最新の状態に維持することはできません。

- \* 検証済みの設計と保証された成果。 \* FlexPod の設計および導入ガイドは、再現可能であることが検証 されており、 FlexPod を確実に導入するために必要な包括的な構成の詳細と業界のベストプラクティスが 記載されています。Cisco とネットアップの検証済み設計ガイド、導入ガイド、アーキテクチャを活用す れば、医療機関やライフサイエンス部門が、検証済みで信頼性の高いプラットフォームを最初から導入す る際に推測に頼ることがなくなります。FlexPod を使用すると、導入時間を短縮し、コスト、複雑さ、リ スクを軽減できます。FlexPod 検証済みの設計と導入ガイドでは、さまざまなゲノムワークロードに最適 なプラットフォームとして FlexPod を確立しています。
- \* 革新性と俊敏性。 \* FlexPod は Epic 、 Cerner 、 Meditech 、 Agfa 、 GE 、 Philips などの画像処理シス テムなどの EHR によって理想的なプラットフォームとして推奨されています。詳細については、を参照 してください ["EPIC](https://www.linkedin.com/pulse/achieving-epic-honor-roll-netapp-brian-pruitt/) [名誉](https://www.linkedin.com/pulse/achieving-epic-honor-roll-netapp-brian-pruitt/)[の](https://www.linkedin.com/pulse/achieving-epic-honor-roll-netapp-brian-pruitt/)[転](https://www.linkedin.com/pulse/achieving-epic-honor-roll-netapp-brian-pruitt/)[がる](https://www.linkedin.com/pulse/achieving-epic-honor-roll-netapp-brian-pruitt/)["](https://www.linkedin.com/pulse/achieving-epic-honor-roll-netapp-brian-pruitt/) ターゲットとなるプラットフォームアーキテクチャについては、 Epic userweb を参照してください。ゲノム解析の実行 ["FlexPod"](https://www.flexpod.com/idc-white-paper/) 医療機関は、即応性を備えた革新的なビジネ スを継続できます。FlexPod を導入することで、組織の変化を自然に実現できます。医療機関が FlexPod プラットフォームを標準化すると、 IT エキスパートは時間、労力、リソースをプロビジョニングしてイ ノベーションを推進できるようになり、エコシステムのニーズに合わせた即応性が実現します。
- \* データの制約を解放。 \* ONTAP コンバージドインフラプラットフォームと NetApp FlexPod ストレージ システムを使用すると、ゲノムデータを 1 つのプラットフォームから幅広いプロトコルで大規模に利用お よびアクセスできます。FlexPod と NetApp ONTAP は、シンプルでわかりやすく、強力なハイブリッド クラウドプラットフォームです。NetApp ONTAP を基盤とするデータファブリックは、サイト間、物理的 な境界を超え、アプリケーション間でデータを結び付けます。データファブリックは、 Data-Centric の世 界におけるデータ主体の企業向けに構築されています。データは複数の場所に作成されて使用されるた め、多くの場合、他の場所、アプリケーション、インフラとの利用や共有が必要になります。そのため、 一貫性のある統合された管理方法が必要です。FlexPod を導入することで、 IT チームの管理が容易にな り、増え続ける IT の複雑さが軽減されます。

• \* セキュアマルチテナンシー。 \* FlexPod は FIPS 140-2 準拠の暗号モジュールを使用しているため、セキ

ュリティを後からではなく基本要素として実装できます。FlexPod を使用すると、プラットフォームの 規模に関係なく、単一のコンバージドインフラプラットフォームからセキュアマルチテナンシーを実装で きます。マルチテナンシーと QoS で FlexPod を保護することで、ワークロードの分離と利用率の最大化 を実現します。これにより、使用率の低い可能性のある特殊なプラットフォームに設備が固定され、管理 に特殊なスキルセットが必要になるのを回避できます。

• \* ストレージ効率化 \* ゲノミクスには、基盤となるストレージに業界をリードするストレージ効率化機能 が必要です。重複排除(インラインおよびオンデマンド)、データ圧縮、データコンパクション(など) などのネットアップの Storage Efficiency 機能を使用すると、ストレージコストを削減できます ["](https://docs.netapp.com/ontap-9/index.jsp?topic=%2Fcom.netapp.doc.dot-cm-vsmg%2FGUID-9C88C1A6-990A-4826-83F8-0C8EAD6C3613.html)[参照\(](https://docs.netapp.com/ontap-9/index.jsp?topic=%2Fcom.netapp.doc.dot-cm-vsmg%2FGUID-9C88C1A6-990A-4826-83F8-0C8EAD6C3613.html) [Ref](https://docs.netapp.com/ontap-9/index.jsp?topic=%2Fcom.netapp.doc.dot-cm-vsmg%2FGUID-9C88C1A6-990A-4826-83F8-0C8EAD6C3613.html) [\)](https://docs.netapp.com/ontap-9/index.jsp?topic=%2Fcom.netapp.doc.dot-cm-vsmg%2FGUID-9C88C1A6-990A-4826-83F8-0C8EAD6C3613.html)["](https://docs.netapp.com/ontap-9/index.jsp?topic=%2Fcom.netapp.doc.dot-cm-vsmg%2FGUID-9C88C1A6-990A-4826-83F8-0C8EAD6C3613.html))。ネットアップの重複排除機能は、 FlexVol ボリューム内でブロックレベルの重複排除を実行し ます。重複排除機能は、基本的に、重複ブロックを削除して、 FlexVol ボリューム内で一意のブロックの みを保存します。重複排除は非常にきめ細かな方法で機能し、 FlexVol ボリュームのアクティブファイル システムで機能します。次の図に、ネットアップの重複排除機能の概要を示します。重複排除機能はアプ リケーションに対して透過的です。したがって、ネットアップシステムを使用するすべてのアプリケーシ ョンのデータに対して重複排除を実行できます。ボリューム重複排除はインラインプロセスおよびバック グラウンドプロセスとして実行できます。CLI 、 NetApp ONTAP System Manager 、または NetApp Active IQ Unified Manager から自動で実行、スケジュール設定、または手動で実行するように設定するこ とができます。

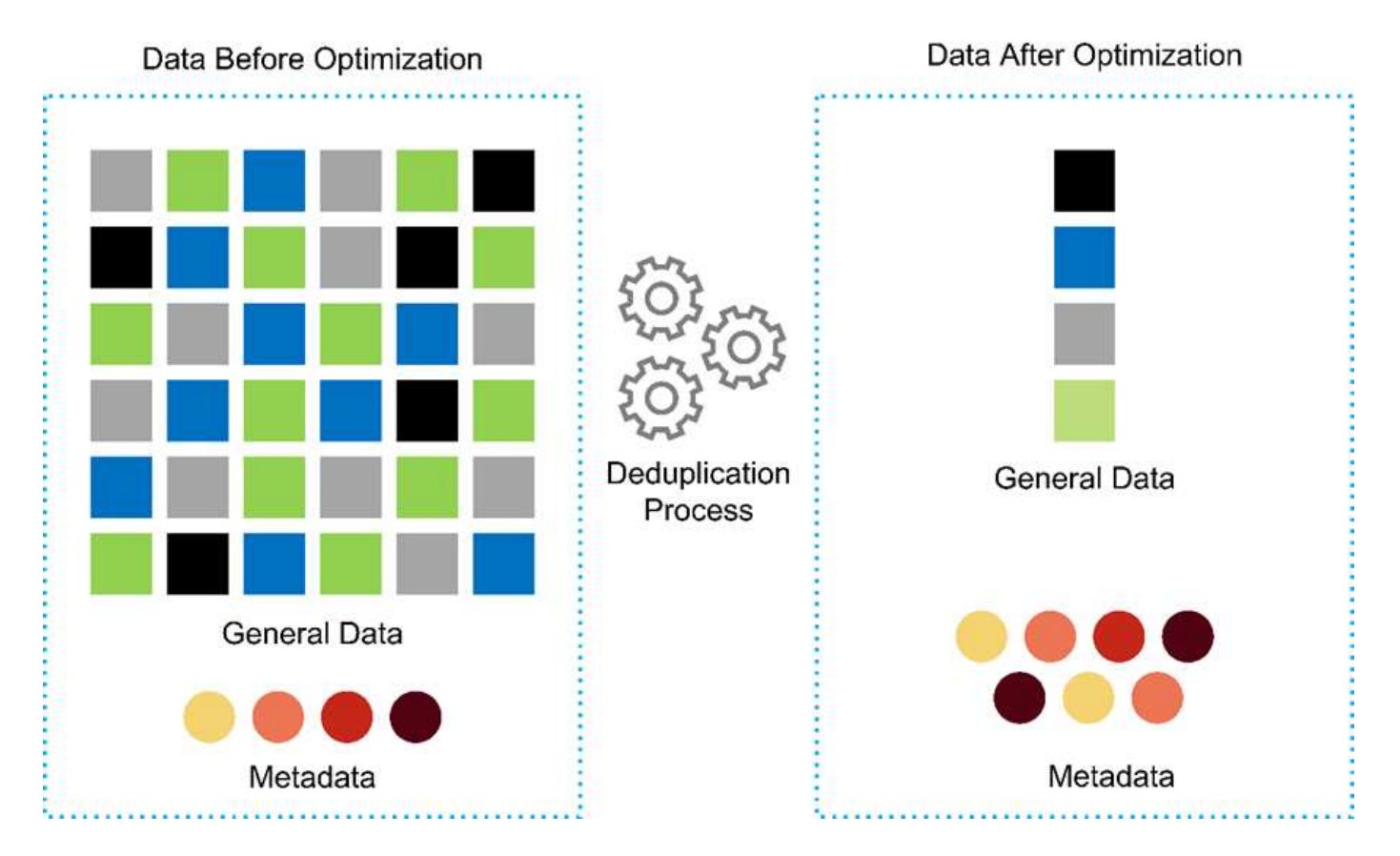

• \* ゲノムの相互運用性を実現。 \* ONTAP FlexCache は、ファイル配信を簡素化し、 WAN のレイテンシを 低減し、 WAN 帯域幅コスト( ["](https://www.netapp.com/knowledge-center/what-is-flex-cache/)[参照\(](https://www.netapp.com/knowledge-center/what-is-flex-cache/) [Ref](https://www.netapp.com/knowledge-center/what-is-flex-cache/) [\)](https://www.netapp.com/knowledge-center/what-is-flex-cache/)")。ゲノム変異の同定およびアノテーションにおける重要 な活動の 1 つに、臨床医間のコラボレーションがあります。ONTAP FlexCache テクノロジーは、コラボ レーションする臨床医が異なる地域にいる場合でも、データのスループットを向上させます。一般的な \* 。 BAM ファイルのサイズ( 1 GB ~ 100 GB )を考えると、基盤となるプラットフォームが異なる地域 の臨床医がファイルを使用できるようにすることが重要です。FlexPod と ONTAP FlexCache を併用する ことで、ゲノムデータとアプリケーションをマルチサイトに対応できます。その結果、世界中に分散して いる研究者が、低レイテンシと高スループットを実現しながらシームレスに連携できるようになります。 ゲノム研究アプリケーションをマルチサイト環境で実行している医療機関は、データファブリックを使用 してスケールアウトを実施し、管理性とコスト、スピードのバランスを取ることができます。

• \* ストレージ・プラットフォームをインテリジェントに使用。 \* FlexPod と ONTAP の自動階層化機能と ネットアップのファブリック・プール・テクノロジーにより、データ管理を簡素化します。FabricPool は、パフォーマンス、効率、セキュリティ、保護を犠牲にすることなくストレージコストを削減しま す。FabricPool は、エンタープライズアプリケーションに対して透過的であり、アプリケーションインフ ラを再構築することなくストレージの TCO を削減することで、クラウドの効率性を活用します。FlexPod は、 FabricPool のストレージ階層化機能を活用して、 ONTAP フラッシュストレージをより効率的に使用 できます。詳細については、を参照してください ["FlexPod with FabricPool](https://www.netapp.com/us/media/tr-4801.pdf) [の略](https://www.netapp.com/us/media/tr-4801.pdf)["](https://www.netapp.com/us/media/tr-4801.pdf)。次の図は、 FabricPool とその利点の概要を示しています。

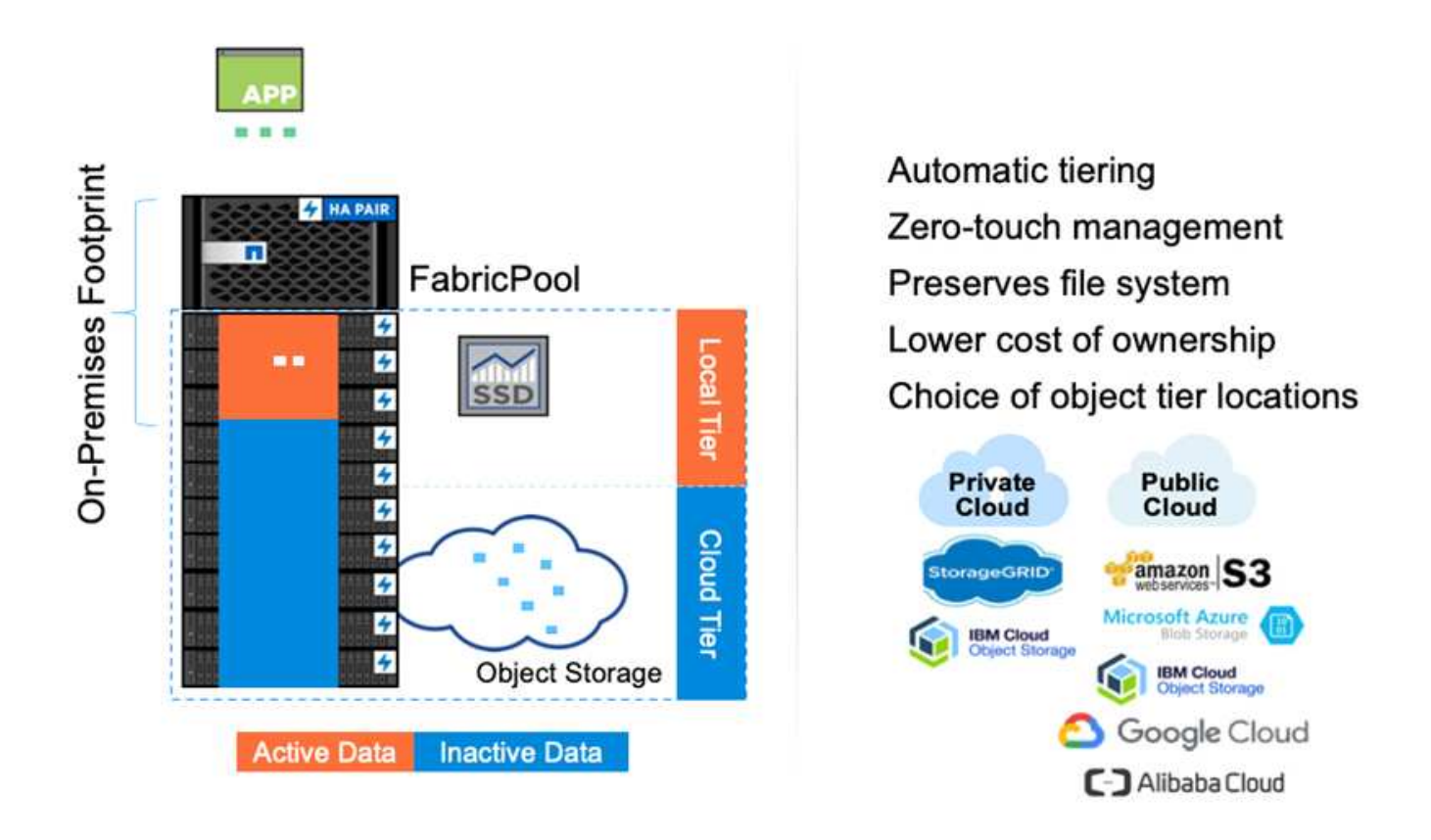

• \* バリアント分析とアノテーションの高速化。 \* FlexPod プラットフォームの導入と運用開始にかかる時 間が短縮されます。FlexPod プラットフォームでは、データを低レイテンシとスループットで大規模に利 用できるようにすることで、医療従事者によるコラボレーションが可能になります。相互運用性が向上す ることで、イノベーションが医療機関は、ゲノムワークロードと非ゲノムワークロードを並行して実行で きるため、ゲノム解析の開始に特化したプラットフォームを必要としません。

FlexPod ONTAP では、ストレージプラットフォームに最新の機能を定期的に追加しています。FlexPod データセンターは、 FC-NVMe を導入するための最適な共有インフラ基盤であり、必要なアプリケーショ ンにハイパフォーマンスなストレージアクセスを提供します。FC-NVMe は進化し、高可用性、マルチパ ス、およびオペレーティングシステムの追加サポートが組み込まれています。 FlexPod は、このような機 能をサポートするために必要な拡張性と信頼性を備えたプラットフォームに最適です。エンドツーエンド NVMe で I/O を高速化した ONTAP により、ゲノム解析を高速化(["](https://www.netapp.com/data-storage/nvme/what-is-nvme/)[参照\(](https://www.netapp.com/data-storage/nvme/what-is-nvme/)Ref[\)](https://www.netapp.com/data-storage/nvme/what-is-nvme/)")。

ゲノム配列データは大きなファイルサイズを生成します。これらのファイルをバリアント分析装置で使用 できるようにすることで、サンプルの収集からバリアントの注釈までにかかる総時間を短縮することが重 要です。ストレージアクセスおよびデータ転送プロトコルとして使用される NVMe ( Non-Volatile Memory Express )は、かつてないレベルのスループットと最速の応答時間を実現します。FlexPod は、 PCI Express Bus ( PCIe ; PCI Express バス)を介してフラッシュストレージにアクセスしながら、 NVMe プロトコルを導入します。PCIe により、数万のコマンドキューの実装が可能になり、並列化とス

ループットが向上します。ストレージからメモリまで 1 つのプロトコルでデータアクセスが高速化され ます。

- \* 臨床研究の俊敏性を徹底的に高めています。 \* 柔軟で拡張可能なストレージ容量とパフォーマンスによ り、医療研究機関は柔軟でジャストインタイム( JIT )方式で環境を最適化できます。コンピューティン グインフラとネットワークインフラのストレージを分離 FlexPod することで、システムを停止することな くスケールアップとスケールアウトが可能です。Cisco Intersight を使用すると、 FlexPod プラットフォ ームの管理に組み込みの自動ワークフローとカスタムの自動ワークフローの両方を利用できます。Cisco Intersight のワークフローにより、医療機関はアプリケーションのライフサイクル管理時間を短縮できま す。学術医療センターでは、患者データを匿名化して研究インフォマティクスやセンターで高品質な情報 を提供する必要がある場合、 IT 部門は Cisco Intersight FlexPod のワークフローを活用して、セキュアな データバックアップ、クローニング、リストアを数時間ではなく数秒で実行できます。NetApp Trident と Kubernetes を使用すると、 IT 部門は新しいデータサイエンティストをプロビジョニングし、臨床データ をわずか数分でモデル開発に利用できます。しかも数秒で完了することもあります。
- \* ゲノムデータを保護。 \* NetApp SnapLock は、消去や書き換えが不可能な状態でファイルを保存し、コ ミットできる特殊な用途に対応しています。FlexVol ボリュームに保存されているユーザーの本番データ は、 NetApp SnapMirror または SnapVault テクノロジを使用して、 SnapLock ボリュームにミラーリング または保存できます。SnapLock ボリューム内のファイル、ボリューム自体、およびホストアグリゲート は、保持期間が終了するまで削除できません。ONTAP FPolicy ソフトウェアを使用している組織では、特 定の拡張子のファイルに対する処理を禁止することで、ランサムウェア攻撃を防止できます。FPolicy イ ベントは、特定のファイル操作に対してトリガーできます。イベントはポリシーに関連付けられており、 ポリシーは使用する必要があるエンジンを呼び出します。ポリシーにはランサムウェアを含む可能性のあ る一連のファイル拡張子を設定できます。拡張子が許可されていないファイルで許可されていない操作を 実行しようとすると、 FPolicy によりその操作が実行されなくなります。 [\("](https://www.netapp.com/pdf.html?item=/media/12428-tr4802pdf.pdf)[参照\(](https://www.netapp.com/pdf.html?item=/media/12428-tr4802pdf.pdf) [Ref](https://www.netapp.com/pdf.html?item=/media/12428-tr4802pdf.pdf) [\)](https://www.netapp.com/pdf.html?item=/media/12428-tr4802pdf.pdf)["](https://www.netapp.com/pdf.html?item=/media/12428-tr4802pdf.pdf))。
- \* FlexPod 共同サポート \* ネットアップと Cisco は、 FlexPod コンバージドインフラに固有のサポート要 件を満たす、拡張性と柔軟性に優れた強力なサポートモデルである FlexPod 共同サポートを確立しまし た。このモデルでは、ネットアップと Cisco が提供する経験、リソース、およびテクニカルサポートの専 門知識を組み合わせて、問題の発生場所に関係なく、 FlexPod のサポート問題を特定して解決するための 合理的なプロセスを提供します。次の図に、 FlexPod 共同サポートモデルの概要を示します。お客様は、 問題を所有する可能性のあるベンダーに連絡し、 Cisco とネットアップは協力して解決するように依頼し ます。Cisco とネットアップには、複数の企業にわたるエンジニアリングチームと開発チームがあり、こ れらのチームが協力して問題を解決します。このサポートモデルにより、翻訳中の情報の損失を削減し、 信頼性を高め、ダウンタイムを削減できます。

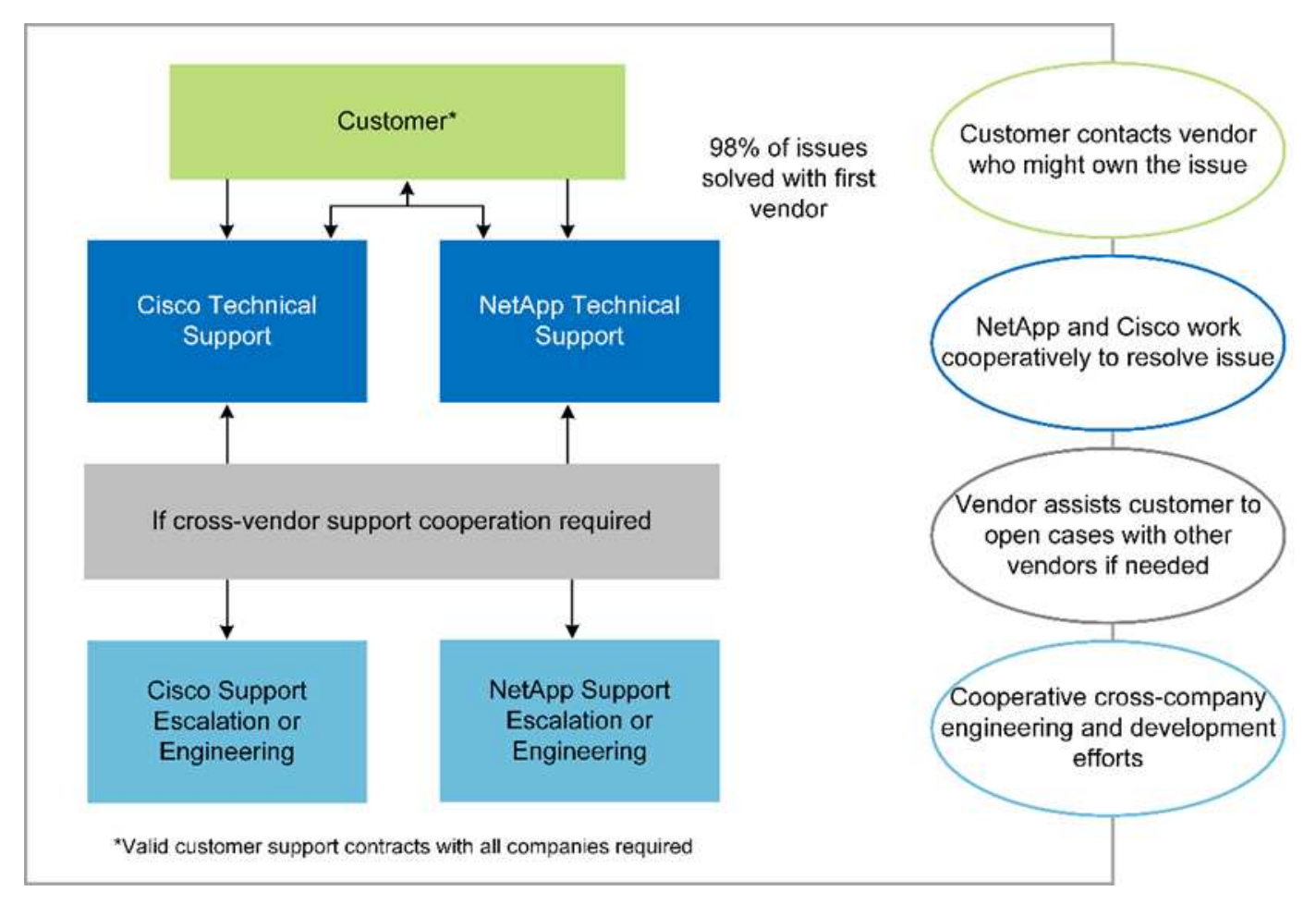

["](#page-9-0)[次の](#page-9-0)[例](#page-9-0)[は、解](#page-9-0)[決策](#page-9-0)[イン](#page-9-0)[フ](#page-9-0)[ラの](#page-9-0)[ハ](#page-9-0)[ー](#page-9-0)[ド](#page-9-0)[ウェアとソ](#page-9-0)[フ](#page-9-0)[トウェアのコン](#page-9-0)[ポ](#page-9-0)[ーネントです。](#page-9-0)["](#page-9-0)

## <span id="page-9-0"></span>解決策インフラのハードウェアコンポーネントとソフトウェア コンポーネント

["](#page-4-0)[従来](#page-4-0)[:ゲノム](#page-4-0)[ワ](#page-4-0)[ー](#page-4-0)[ク](#page-4-0)[ロー](#page-4-0)[ド](#page-4-0)[を](#page-4-0) [FlexPod](#page-4-0) [に](#page-4-0)[導入](#page-4-0)[するメリット](#page-4-0)["](#page-4-0)

次の図に、 GATK の設定と検証に使用される FlexPod システムを示します。使用しまし た ["FlexPod](https://www.cisco.com/c/en/us/td/docs/unified_computing/ucs/UCS_CVDs/fp_vmware_vsphere_7_0_ontap_9_7.html) [データセンターと](https://www.cisco.com/c/en/us/td/docs/unified_computing/ucs/UCS_CVDs/fp_vmware_vsphere_7_0_ontap_9_7.html) [VMware vSphere 7.0](https://www.cisco.com/c/en/us/td/docs/unified_computing/ucs/UCS_CVDs/fp_vmware_vsphere_7_0_ontap_9_7.html) [および](https://www.cisco.com/c/en/us/td/docs/unified_computing/ucs/UCS_CVDs/fp_vmware_vsphere_7_0_ontap_9_7.html) [NetApp ONTAP 9.7 Cisco](https://www.cisco.com/c/en/us/td/docs/unified_computing/ucs/UCS_CVDs/fp_vmware_vsphere_7_0_ontap_9_7.html) [Validated Design](https://www.cisco.com/c/en/us/td/docs/unified_computing/ucs/UCS_CVDs/fp_vmware_vsphere_7_0_ontap_9_7.html) [\(](https://www.cisco.com/c/en/us/td/docs/unified_computing/ucs/UCS_CVDs/fp_vmware_vsphere_7_0_ontap_9_7.html) [CVD](https://www.cisco.com/c/en/us/td/docs/unified_computing/ucs/UCS_CVDs/fp_vmware_vsphere_7_0_ontap_9_7.html) [\)](https://www.cisco.com/c/en/us/td/docs/unified_computing/ucs/UCS_CVDs/fp_vmware_vsphere_7_0_ontap_9_7.html)["](https://www.cisco.com/c/en/us/td/docs/unified_computing/ucs/UCS_CVDs/fp_vmware_vsphere_7_0_ontap_9_7.html) セットアッププロセスの実行中です。

## **FlexPod for Genomics**

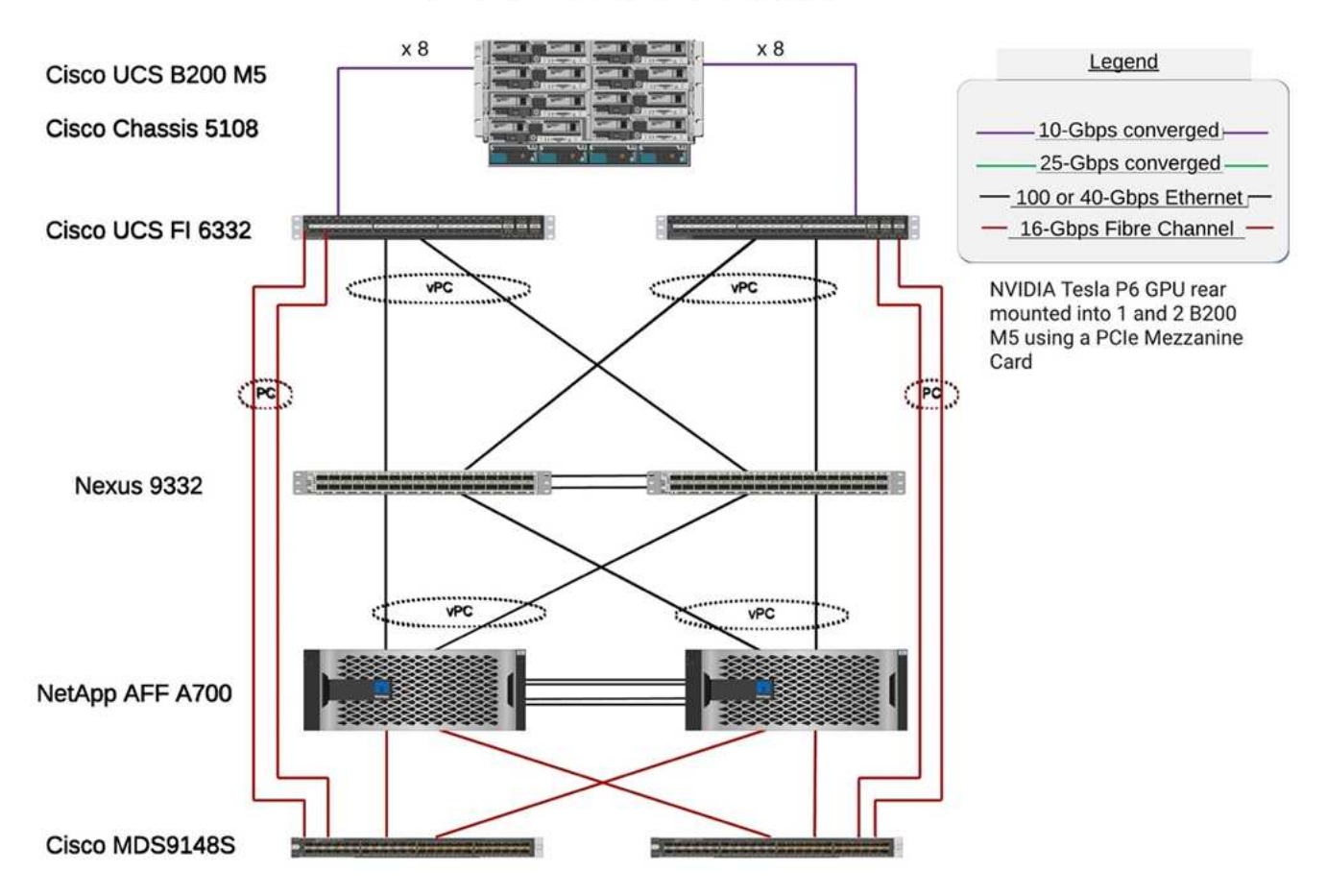

次の図は、 FlexPod のケーブル配線の詳細を示しています。

## **FlexPod for Genomics**

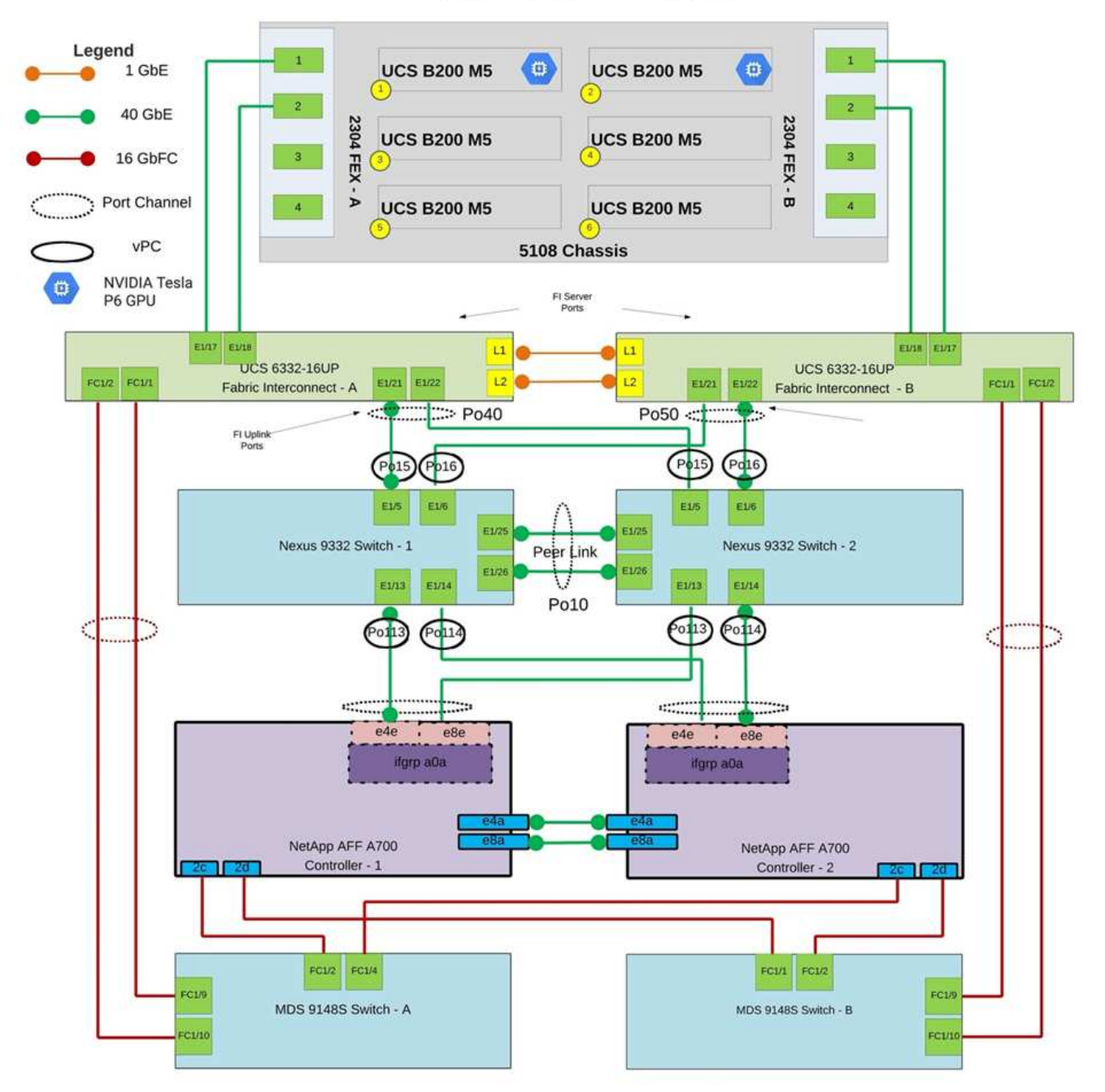

次の表に、 FlexPod で有効にする GATK テスト中に使用されるハードウェアコンポーネントを示します。は こちらです ["NetApp Interoperability Matrix Tool](https://mysupport.netapp.com/matrix/) [で確](https://mysupport.netapp.com/matrix/)[認](https://mysupport.netapp.com/matrix/)[できます](https://mysupport.netapp.com/matrix/)["](https://ucshcltool.cloudapps.cisco.com/public/) (IMT) および "[シ](https://ucshcltool.cloudapps.cisco.com/public/)[ス](https://ucshcltool.cloudapps.cisco.com/public/)[コ](https://ucshcltool.cloudapps.cisco.com/public/)[ハ](https://ucshcltool.cloudapps.cisco.com/public/)[ー](https://ucshcltool.cloudapps.cisco.com/public/)[ド](https://ucshcltool.cloudapps.cisco.com/public/)[ウェア互](https://ucshcltool.cloudapps.cisco.com/public/)[換](https://ucshcltool.cloudapps.cisco.com/public/)[性](https://ucshcltool.cloudapps.cisco.com/public/) **[リ](https://ucshcltool.cloudapps.cisco.com/public/)[ス](https://ucshcltool.cloudapps.cisco.com/public/)[ト](https://ucshcltool.cloudapps.cisco.com/public/) [\(](https://ucshcltool.cloudapps.cisco.com/public/)HCL[\)](https://ucshcltool.cloudapps.cisco.com/public/) ["](https://ucshcltool.cloudapps.cisco.com/public/)。** 

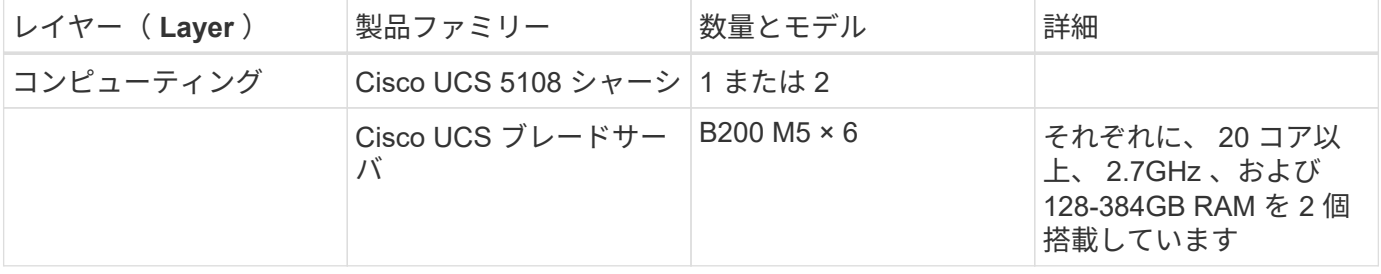

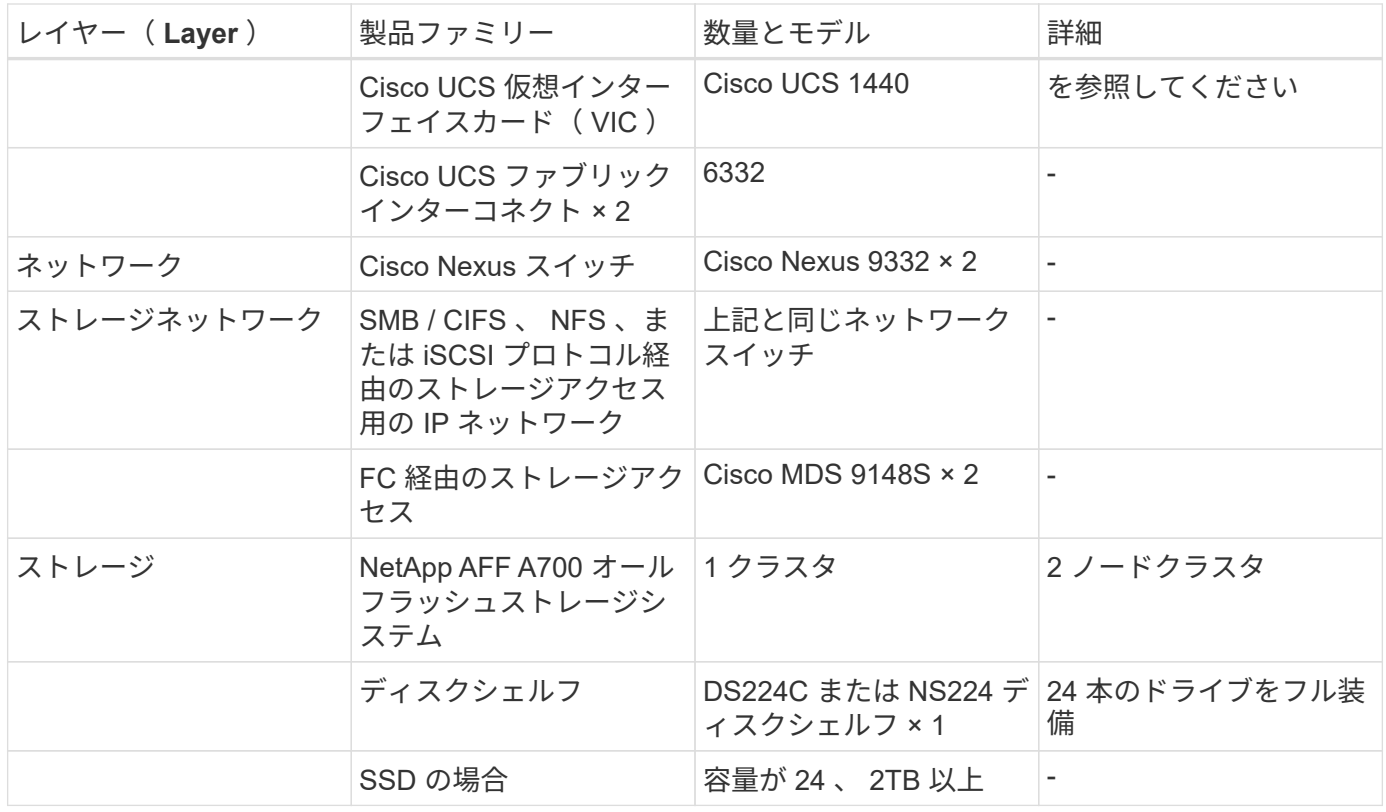

#### この表は、インフラストラクチャソフトウェアを示しています。

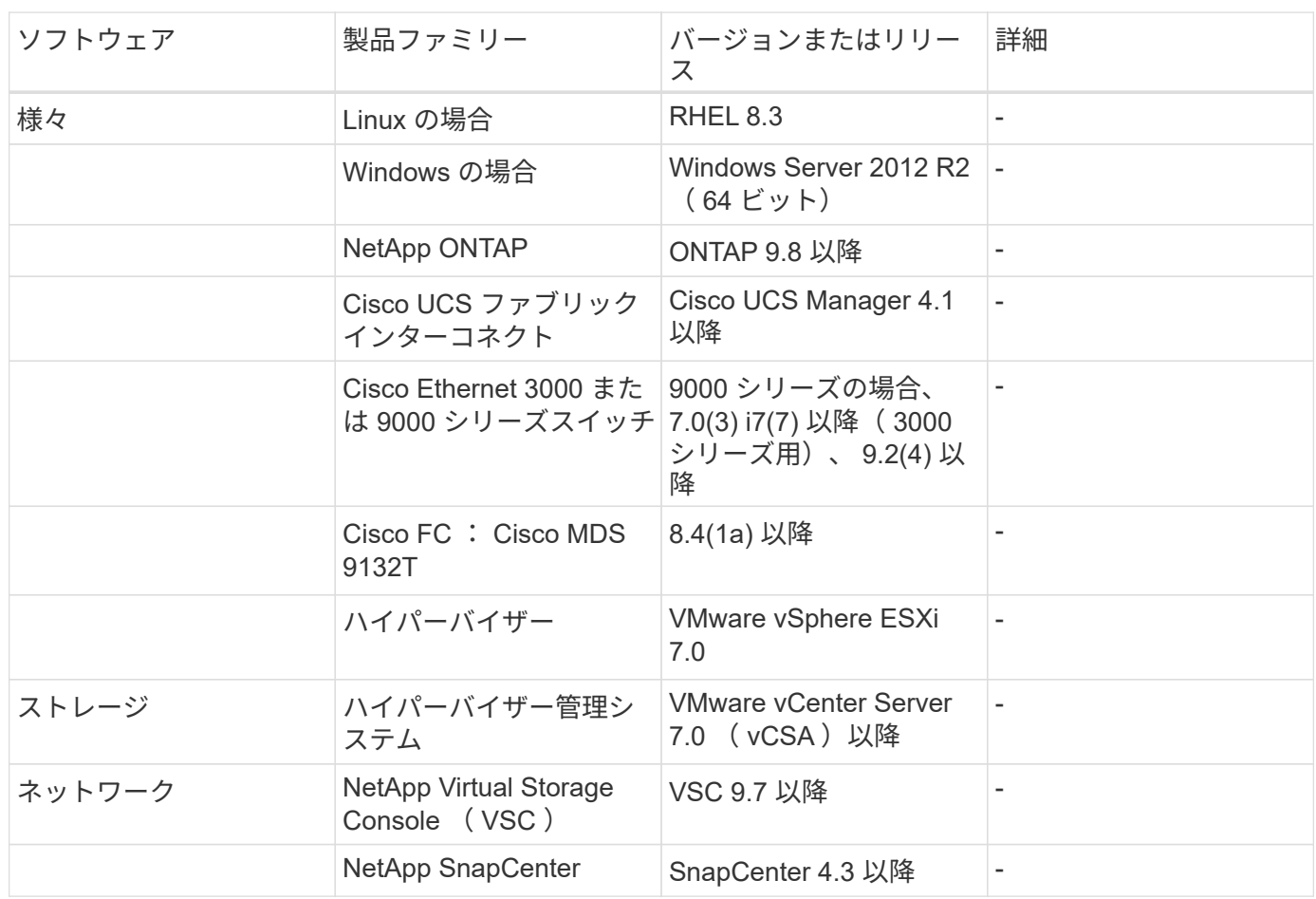

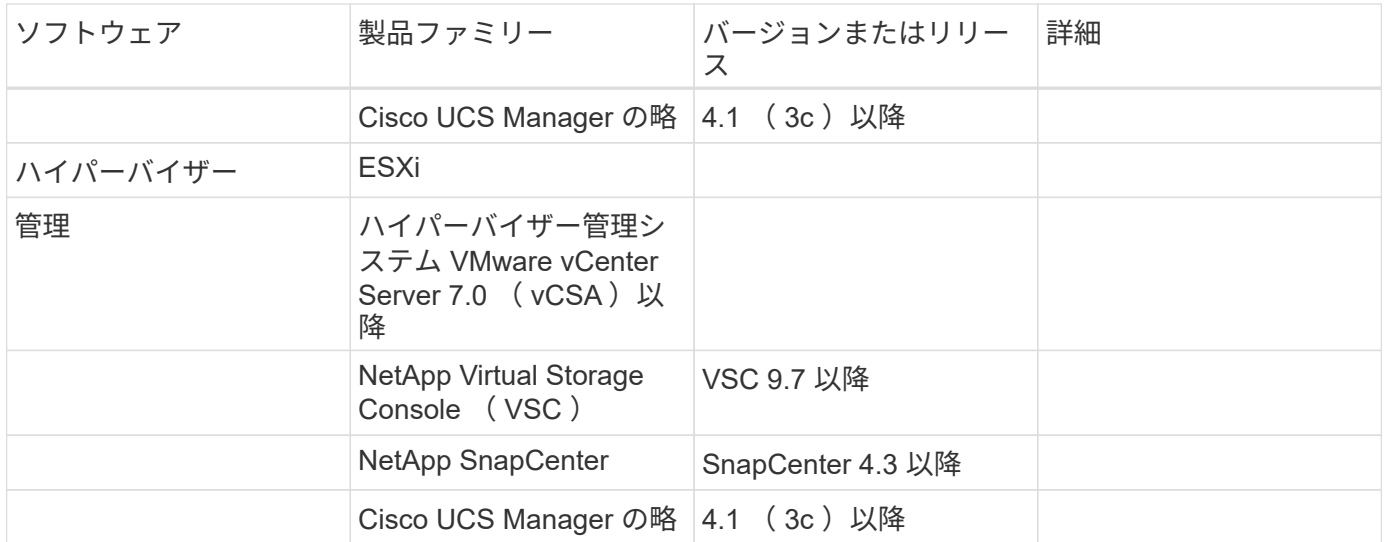

["](#page-13-0)[次は、](#page-13-0) [Genomics - GATK](#page-13-0) [のセットアップと実行です。](#page-13-0)["](#page-13-0)

## <span id="page-13-0"></span>ゲノム **- GATK** のセットアップと実行

["](#page-9-0)[以前](#page-9-0)[:解](#page-9-0)[決策](#page-9-0)[イン](#page-9-0)[フ](#page-9-0)[ラの](#page-9-0)[ハ](#page-9-0)[ー](#page-9-0)[ド](#page-9-0)[ウェアコン](#page-9-0)[ポ](#page-9-0)[ーネントとソ](#page-9-0)[フ](#page-9-0)[トウェアコン](#page-9-0)[ポ](#page-9-0)[ーネント。](#page-9-0)["](#page-9-0)

国立ヒトゲノム研究所によると ["NHGRI"\)](https://www.genome.gov/about-genomics/fact-sheets/A-Brief-Guide-to-Genomics) 、「ゲノムとは、人の遺伝子 ( ゲノム ) のすべ ての研究であり、これらの遺伝子相互作用や人の環境との相互作用を含みます。」

に従って ["NHGRI"](https://www.genome.gov/about-genomics/fact-sheets/A-Brief-Guide-to-Genomics)「デオキシリボヌクリク酸( DNA )は、ほぼすべての生物の活動を開発し、誘導するため に必要な指示を含む化学化合物です。DNA 分子は、二重らせんと呼ばれる 2 つのツイスト、ペアストランド で構成されています。」 「生物の DNA の完全なセットは、ゲノムと呼ばれています。」

配列決定は DNA の鎖の塩基の正確な順序を決定するプロセスである。現在使用されている最も一般的なシー ケンスタイプの 1 つは、合成による順序付けと呼ばれます。この技術では、蛍光信号の放射を使用して塩基 を並べます。研究者は DNA シーケンシングを使用して、遺伝子変異や、人がまだ初期段階にある間に疾患の 発症または進行に関与する可能性のある突然変異を検索することができる。

サンプルからバリアントの識別、注釈、および予測まで

ゲノム解析の概要は、以下のステップに分類できます。これは完全なリストではありません。

- 1. サンプル収集。
- 2. ["](https://medlineplus.gov/genetics/understanding/testing/sequencing/)[ゲノム](https://medlineplus.gov/genetics/understanding/testing/sequencing/)[配列](https://medlineplus.gov/genetics/understanding/testing/sequencing/)[決](https://medlineplus.gov/genetics/understanding/testing/sequencing/)[定](https://medlineplus.gov/genetics/understanding/testing/sequencing/)["](https://medlineplus.gov/genetics/understanding/testing/sequencing/) シーケンサーを使用して、 raw データを生成します。
- 3. 前処理中です例: ["](https://www.nature.com/articles/nmeth.4268.pdf?origin=ppub)[重](https://www.nature.com/articles/nmeth.4268.pdf?origin=ppub)[複](https://www.nature.com/articles/nmeth.4268.pdf?origin=ppub)[排除](https://www.nature.com/articles/nmeth.4268.pdf?origin=ppub)["](https://www.nature.com/articles/nmeth.4268.pdf?origin=ppub) を使用します ["Picard"](https://broadinstitute.github.io/picard/)。
- 4. ゲノム解析:
	- a. 参照ゲノムへのマッピング。

b. ["](https://www.genome.gov/news/news-release/Genomics-daunting-challenge-Identifying-variants-that-matter)[バリアント](https://www.genome.gov/news/news-release/Genomics-daunting-challenge-Identifying-variants-that-matter)["](https://www.genome.gov/news/news-release/Genomics-daunting-challenge-Identifying-variants-that-matter) GATK などのツールを使用して、一般的に識別とアノテーションを実行します。

- 5. 電子カルテ( EHR )システムへの統合
- 6. ["](https://www.ncbi.nlm.nih.gov/pmc/articles/PMC6007879/)[人](https://www.ncbi.nlm.nih.gov/pmc/articles/PMC6007879/)[口階層](https://www.ncbi.nlm.nih.gov/pmc/articles/PMC6007879/)[化](https://www.ncbi.nlm.nih.gov/pmc/articles/PMC6007879/)["](https://www.ncbi.nlm.nih.gov/pmc/articles/PMC6007879/) 地理的位置と民族的背景を越えた遺伝的変動の同定。
- 7. ["](https://humgenomics.biomedcentral.com/articles/10.1186/s40246-020-00287-z)[予](https://humgenomics.biomedcentral.com/articles/10.1186/s40246-020-00287-z)[測](https://humgenomics.biomedcentral.com/articles/10.1186/s40246-020-00287-z)[モデル](https://humgenomics.biomedcentral.com/articles/10.1186/s40246-020-00287-z)["](https://humgenomics.biomedcentral.com/articles/10.1186/s40246-020-00287-z) 有意なシングルヌクレオチド多形症を用いている。

次の図に、サンプリングからバリアントの識別、注釈、および予測までのプロセスを示します。

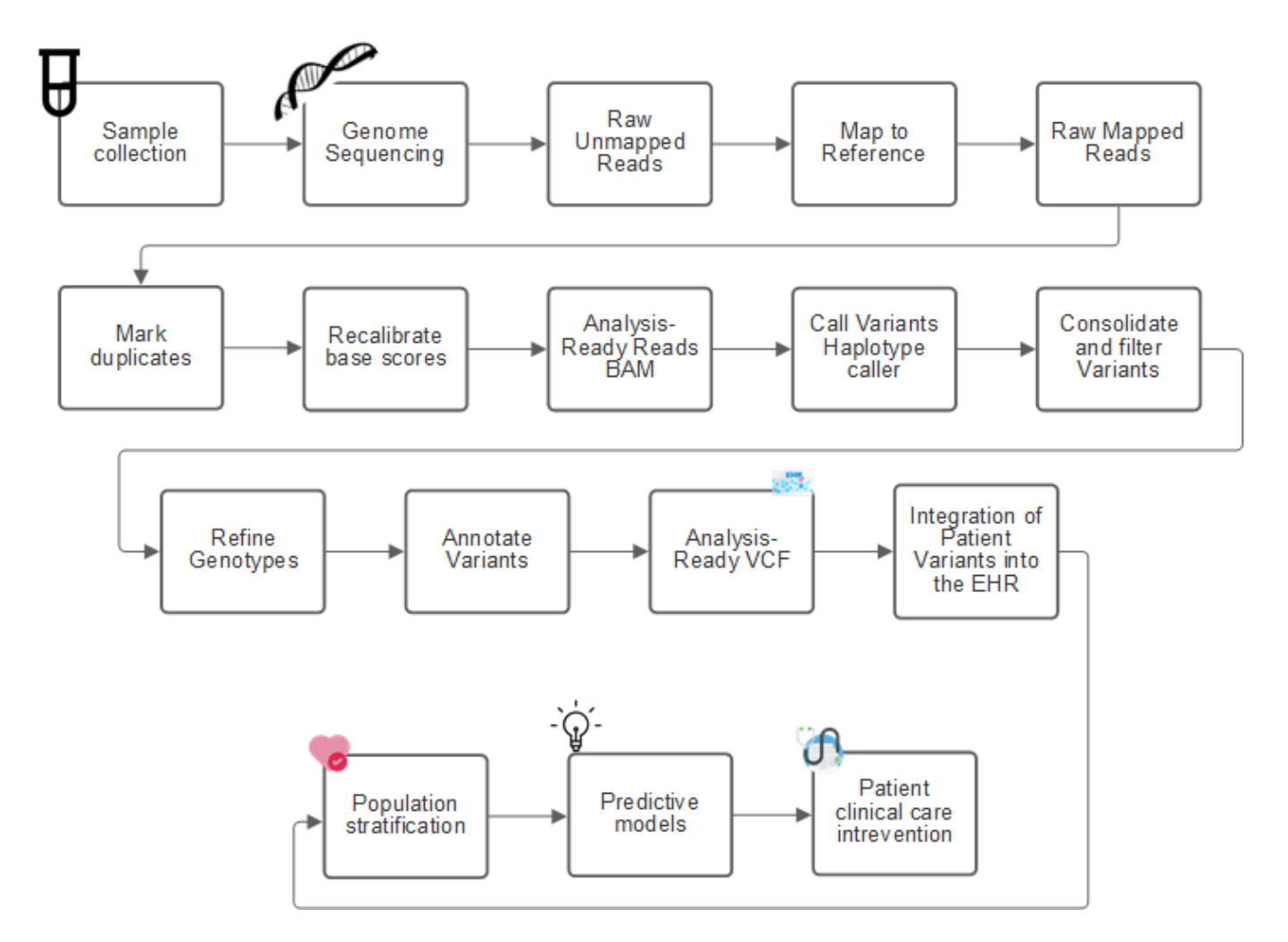

ヒトゲノム計画は 2003 年 4 月に完成し、このプロジェクトは、パブリックドメインで利用可能なヒトゲノム 配列を非常に高品質でシミュレーションしました。このリファレンスゲノムは、ゲノム機能の研究開発で爆発 的に増加しました。事実上すべての人間の病気にその人間の遺伝子の署名がある。最近まで、医師は、単一遺 伝子の変化によって発生した特定の相続パターンによって引き起こされる、鎌状赤血球貧血などの出生異常を 予測し、判定するために遺伝子を利用していた。ヒトゲノムプロジェクトで収集された膨大なデータがゲノム 機能の最新状態に登場しました。

ゲノミクスには幅広いメリットがあります。ヘルスケアおよびライフサイエンス分野のメリットを以下に示し ます。

- 治療時点でのより良い診断
- 予後が良好である
- 精密医学
- パーソナライズされた治療計画
- 疾患モニタリングの向上
- 有害事象の減少
- 治療へのアクセスが向上しました
- 疾患モニタリングの改善
- 有効な臨床試験への参加と、遺伝子型に基づく臨床試験の患者の選択の向上。

ゲノミクスは a ["4](https://www.ncbi.nlm.nih.gov/pmc/articles/PMC4494865/) [つの](https://www.ncbi.nlm.nih.gov/pmc/articles/PMC4494865/)[ヘ](https://www.ncbi.nlm.nih.gov/pmc/articles/PMC4494865/)[ッ](https://www.ncbi.nlm.nih.gov/pmc/articles/PMC4494865/)[ド](https://www.ncbi.nlm.nih.gov/pmc/articles/PMC4494865/)[を持つ](https://www.ncbi.nlm.nih.gov/pmc/articles/PMC4494865/)[獣](https://www.ncbi.nlm.nih.gov/pmc/articles/PMC4494865/)、["](https://www.ncbi.nlm.nih.gov/pmc/articles/PMC4494865/) 取得、ストレージ、分散、分析という、データセットのライフサイ クル全体にわたるコンピューティングのニーズがあるためです。

ゲノム解析ツールキット( **GATK** )

GATK は、でデータサイエンスプラットフォームとして開発されました ["](https://www.broadinstitute.org/about-us)[ブロー](https://www.broadinstitute.org/about-us)[ド](https://www.broadinstitute.org/about-us)[イン](https://www.broadinstitute.org/about-us)[ス](https://www.broadinstitute.org/about-us)[ティテュート](https://www.broadinstitute.org/about-us)["](https://www.broadinstitute.org/about-us) 。GATK は、ゲノム解析を可能にする一連のオープンソース・ツールで、特に変異検出、同定、アノテーショ ン、ジェノタイピングなどを行います。GATK の利点の 1 つは、ツールやコマンドのセットを連鎖させて、完 全なワークフローを形成できることです。ブロード研究所が取り組む主な課題は、次のとおりです。

- 病気の根本原因と生物学的メカニズムを理解する。
- 疾患の基礎原因で作用する治療的介入を特定する。
- 変異体から人間の生理学的な機能まで、視線を理解します。
- 標準とポリシーを作成します ["](https://www.ga4gh.org/)[フレ](https://www.ga4gh.org/)[ーム](https://www.ga4gh.org/)[ワ](https://www.ga4gh.org/)[ー](https://www.ga4gh.org/)[ク](https://www.ga4gh.org/)["](https://www.ga4gh.org/) ゲノムデータの表示、保存、分析、セキュリティなどを行 います。
- 相互運用可能なゲノム集約データベース( gnomad )を標準化し、社会化します。
- ゲノムを用いたモニタリング、診断、および患者の治療をより正確に行うことができます。
- 症状が現れる前に疾患を適切に予測するツールの導入を支援します。
- 生物医学における最も困難で最も重要な問題に対処するために、学際的な協力者のコミュニティを作成 し、強化します。

GATK と The Broad Institute によると、ゲノム配列決定は病理学ラボでプロトコルとして扱われるべきです。 どのような作業でも、サンプルや実験全体でよく文書化され、最適化され、再現性があり、一貫性が保たれま す。以下は、ブロード研究所が推奨する一連の手順です。詳細については、を参照してください ["GATK](https://gatk.broadinstitute.org/hc/en-us) [の](https://gatk.broadinstitute.org/hc/en-us) [Web](https://gatk.broadinstitute.org/hc/en-us) [サイト](https://gatk.broadinstitute.org/hc/en-us)["](https://gatk.broadinstitute.org/hc/en-us)。

#### **FlexPod** セットアップ

ゲノミクスワークロードの検証には、 FlexPod インフラプラットフォームのスクラッチからのセットアップ が含まれています。FlexPod プラットフォームは高可用性を備えており、個別に拡張できます。たとえば、ネ ットワーク、ストレージ、コンピューティングを個別に拡張できます。FlexPod 環境をセットアップするため のリファレンスアーキテクチャドキュメントとして、次のシスコ検証済み設計ガイドを使用しました。 ["FlexPod Datacenter with VMware vSphere 7.0 and NetApp ONTAP 9.7](https://www.cisco.com/c/en/us/td/docs/unified_computing/ucs/UCS_CVDs/fp_vmware_vsphere_7_0_ontap_9_7.html) [』を](https://www.cisco.com/c/en/us/td/docs/unified_computing/ucs/UCS_CVDs/fp_vmware_vsphere_7_0_ontap_9_7.html)[参照](https://www.cisco.com/c/en/us/td/docs/unified_computing/ucs/UCS_CVDs/fp_vmware_vsphere_7_0_ontap_9_7.html)[してください](https://www.cisco.com/c/en/us/td/docs/unified_computing/ucs/UCS_CVDs/fp_vmware_vsphere_7_0_ontap_9_7.html)["](https://www.cisco.com/c/en/us/td/docs/unified_computing/ucs/UCS_CVDs/fp_vmware_vsphere_7_0_ontap_9_7.html)。次の FlexPod プラットフォームのセットアップのハイライトを参照してください。

FlexPod のラボセットアップを実行するには、次の手順を実行します。

1. FlexPod ラボのセットアップと検証では、次の IP4 予約と VLAN を使用します。

#### **IP Reservations**

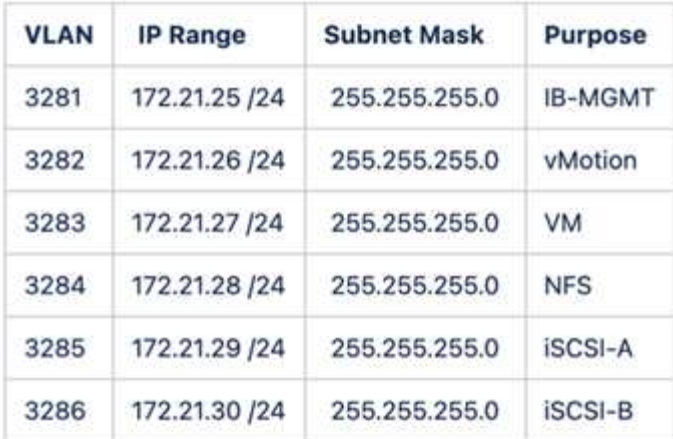

#### 2. ONTAP SVM で iSCSI ベースのブート LUN を設定

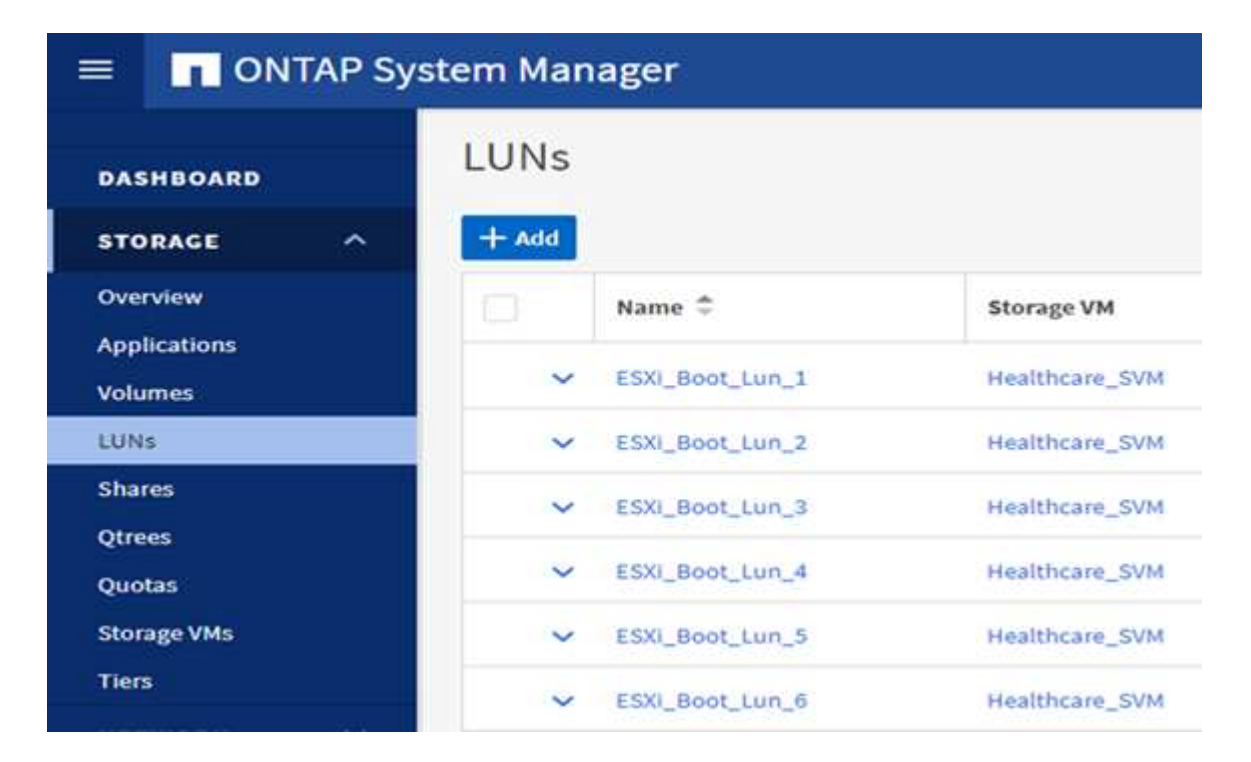

3. LUN を iSCSI イニシエータグループにマッピングします。

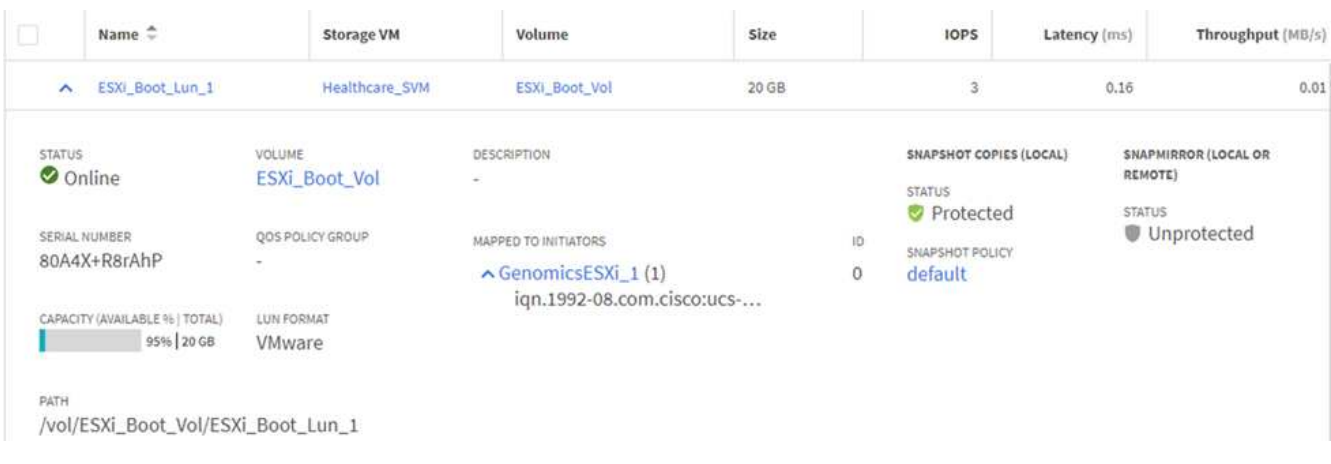

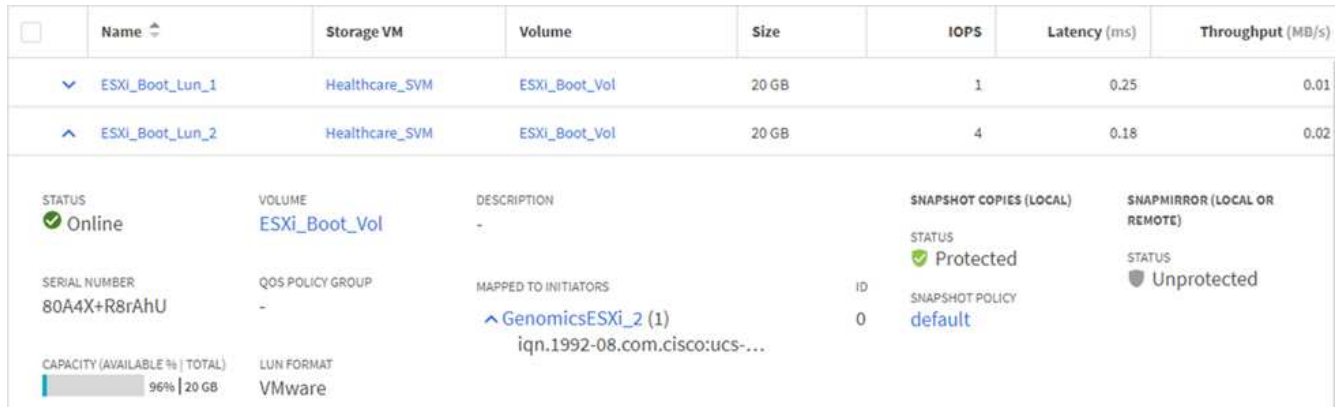

- 4. iSCSI ブートを使用して vSphere 7.0 をインストールします。
- 5. ESXi ホストを vCenter に登録します。

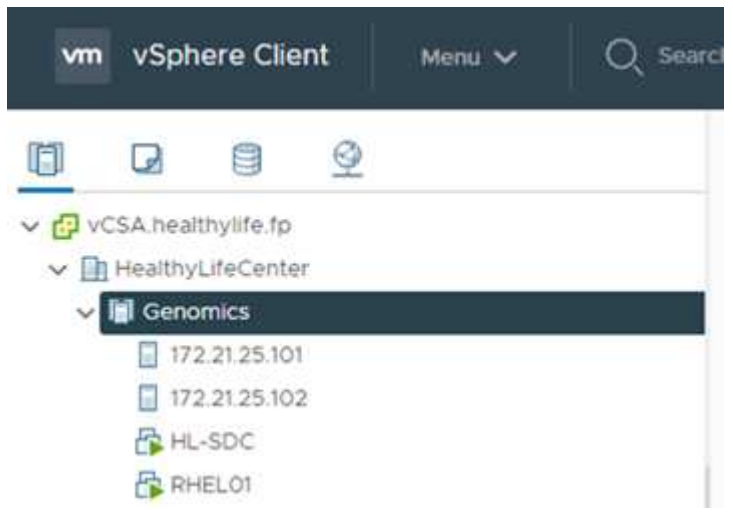

6. ONTAP ストレージ上で NFS データストア「 infra\_datastore\_nfs 」をプロビジョニングします。

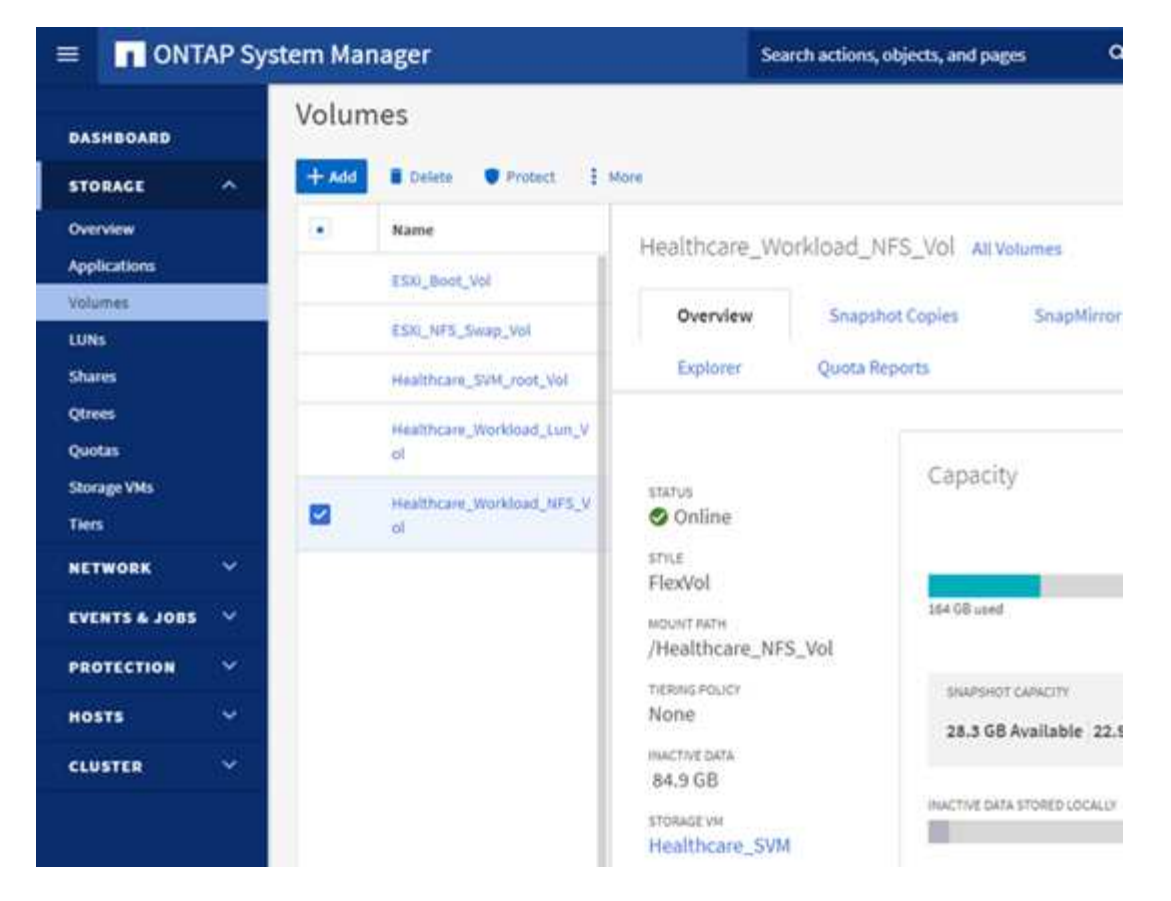

7. vCenter にデータストアを追加します。

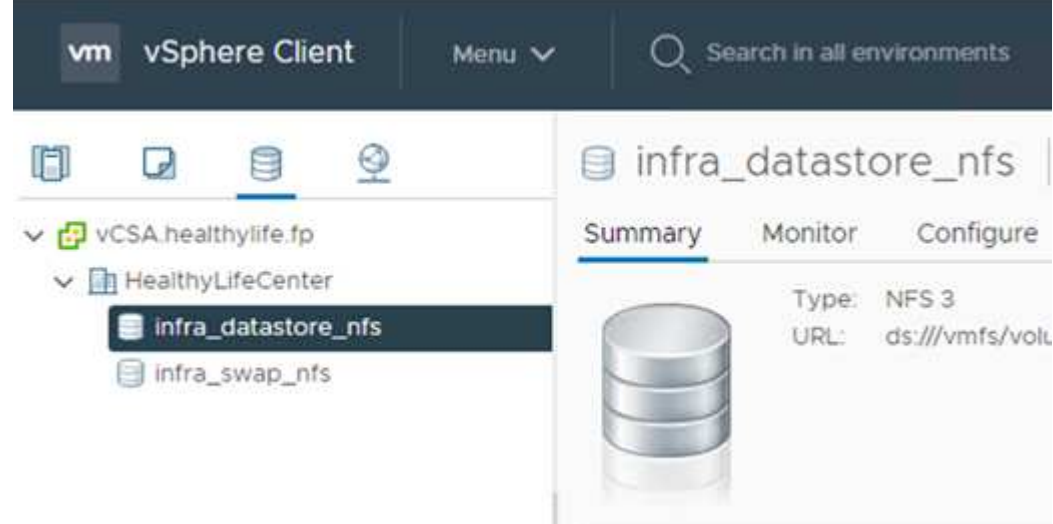

8. vCenter を使用して、 ESXi ホストに NFS データストアを追加します。

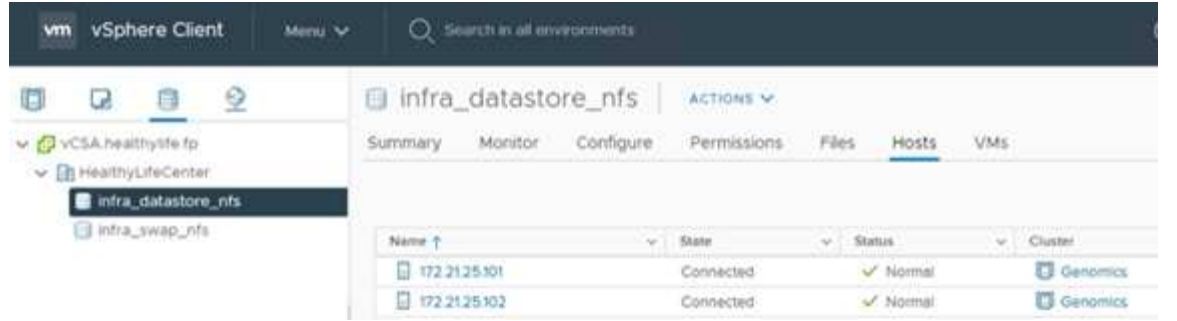

- 9. vCenter を使用して、 GATK を実行する Red Hat Enterprise Linux ( RHEL ) 8.3 VM を作成します。
- 10. NFS データストアが VM に提供され、「 /mnt/ゲノミクス 」でマウントされます。これは、 GATK 実行可 能ファイル、スクリプト、 BAM (バイナリ・アライメント・マップ)ファイル、参照ファイル、インデ ックスファイル、辞書ファイル、およびバリアント呼び出し用の出力ファイルを格納するために使用され ます。

[root@genomics1 genomics]# df | grep genomics 308587328 5699492 287142812 2% /mnt/genomics /dev/sdb [root@genomics1 genomics]# |

#### **GATK** のセットアップと実行

Red Hat Enterprise 8.3 Linux VM に次の前提条件をインストールします。

- Java 8 または SDK 1.8 以降
- Broad Institute から GATK 4.2.0.0 をダウンロードしてください ["GitHub](https://github.com/broadinstitute/gatk/releases) [サイト](https://github.com/broadinstitute/gatk/releases)["](https://github.com/broadinstitute/gatk/releases)。一般に、ゲノム配列デ ータは、タブ区切りの一連の ASCII カラムの形で保存されます。ただし、 ASCII の保存に必要なスペース が多すぎます。したがって、新しい標準は BAM (\*.bAM) ファイルと呼ばれて進化しました。BAM ファイ ルは、シーケンスデータを圧縮、インデックス化、およびバイナリ形式で格納します。私たち ["](https://ftp-trace.ncbi.nlm.nih.gov/ReferenceSamples/)[ダウンロ](https://ftp-trace.ncbi.nlm.nih.gov/ReferenceSamples/) [ー](https://ftp-trace.ncbi.nlm.nih.gov/ReferenceSamples/)[ド](https://ftp-trace.ncbi.nlm.nih.gov/ReferenceSamples/)[しました](https://ftp-trace.ncbi.nlm.nih.gov/ReferenceSamples/)["](https://ftp-trace.ncbi.nlm.nih.gov/ReferenceSamples/) から GATK を実行するために公開されている BAM ファイルのセット ["](https://www.nih.gov/)[パブリッ](https://www.nih.gov/)[クド](https://www.nih.gov/)[メイ](https://www.nih.gov/) [ン](https://www.nih.gov/)["](https://www.nih.gov/)。インデックスファイル( \\*.bai )、辞書ファイル( \\* )もダウンロードしました。dict )、および参 照データファイル( \* 。FASTA )を参照してください。

ダウンロード後、 GATK ツールキットには jar ファイルと一連のサポートスクリプトがあります。

- GATK-PACKPACK-4.2.0.0 -local.jar 実行可能ファイル
- 「 GATK 」スクリプトファイル。

父、母、息子 \* 。 BAM ファイルで構成された家族の BAM ファイルと対応する索引、辞書、参照ゲノムファ イルをダウンロードしました。

クロムウェルエンジン

Cromwell は、ワークフロー管理を可能にする科学的なワークフローを対象としたオープンソースエンジンで す。クロムウェルエンジンは 2 つの方法で作動できます ["](https://cromwell.readthedocs.io/en/stable/Modes/)[モー](https://cromwell.readthedocs.io/en/stable/Modes/)[ド](https://cromwell.readthedocs.io/en/stable/Modes/)["](https://cromwell.readthedocs.io/en/stable/Modes/)、サーバーモード、または単一ワークフロー の実行モード。クロムウェルエンジンの動作は、を使用して制御できます ["](https://github.com/broadinstitute/cromwell/blob/develop/cromwell.example.backends/cromwell.examples.conf)[ク](https://github.com/broadinstitute/cromwell/blob/develop/cromwell.example.backends/cromwell.examples.conf)[ロムウェル](https://github.com/broadinstitute/cromwell/blob/develop/cromwell.example.backends/cromwell.examples.conf)[エ](https://github.com/broadinstitute/cromwell/blob/develop/cromwell.example.backends/cromwell.examples.conf)[ンジンコン](https://github.com/broadinstitute/cromwell/blob/develop/cromwell.example.backends/cromwell.examples.conf)[フ](https://github.com/broadinstitute/cromwell/blob/develop/cromwell.example.backends/cromwell.examples.conf)[ィ](https://github.com/broadinstitute/cromwell/blob/develop/cromwell.example.backends/cromwell.examples.conf)[ギ](https://github.com/broadinstitute/cromwell/blob/develop/cromwell.example.backends/cromwell.examples.conf) [ュ](https://github.com/broadinstitute/cromwell/blob/develop/cromwell.example.backends/cromwell.examples.conf)[レ](https://github.com/broadinstitute/cromwell/blob/develop/cromwell.example.backends/cromwell.examples.conf)[ーション](https://github.com/broadinstitute/cromwell/blob/develop/cromwell.example.backends/cromwell.examples.conf)[フ](https://github.com/broadinstitute/cromwell/blob/develop/cromwell.example.backends/cromwell.examples.conf)[ァ](https://github.com/broadinstitute/cromwell/blob/develop/cromwell.example.backends/cromwell.examples.conf)[イル](https://github.com/broadinstitute/cromwell/blob/develop/cromwell.example.backends/cromwell.examples.conf)["](https://github.com/broadinstitute/cromwell/blob/develop/cromwell.example.backends/cromwell.examples.conf)。

- \* サーバーモード。 \* 有効にします ["RESTful](https://cromwell.readthedocs.io/en/stable/api/RESTAPI/) [な](https://cromwell.readthedocs.io/en/stable/api/RESTAPI/)[ホ](https://cromwell.readthedocs.io/en/stable/api/RESTAPI/)[テル](https://cromwell.readthedocs.io/en/stable/api/RESTAPI/)["](https://cromwell.readthedocs.io/en/stable/api/RESTAPI/) クロムウェルエンジンでのワークフローの実行。
- \* 実行モード。 \* 実行モードはクロムウェルで単一のワークフローを実行する場合に最適です。 ["](https://cromwell.readthedocs.io/en/stable/CommandLine/)[参照\(](https://cromwell.readthedocs.io/en/stable/CommandLine/)

[Ref](https://cromwell.readthedocs.io/en/stable/CommandLine/) [\)](https://cromwell.readthedocs.io/en/stable/CommandLine/)["](https://cromwell.readthedocs.io/en/stable/CommandLine/) 実行モードで使用可能なすべてのオプションを表示します。

当社では、 Cromwell エンジンを使用してワークフローとパイプラインを大規模に実行しています。クロムウ ェルエンジンは使いやすいエンジンです ["Workflow](https://openwdl.org/) [概](https://openwdl.org/)[要の](https://openwdl.org/)[言語](https://openwdl.org/)["](https://openwdl.org/) (WDL) ベースのスクリプト言語。また、 Cromwell は、 Common Workflow Language ( CWL )と呼ばれる 2 つ目のワークフロースクリプト標準もサ ポートしています。このテクニカルレポートでは、 WDL を使用しました。WDL は、もともと、広範なゲノ ム解析パイプライン研究所によって開発されたものです。WDL ワークフローを使用するには、次のようない くつかの戦略を使用します。

- \* リニアチェーン。 \* 名前が示すように、タスク #1 からの出力がタスク #2 に入力として送信されます。
- \* マルチイン / アウト。 \* これは、各タスクで複数の出力を後続のタスクに入力として送信できる点で、 リニアチェーンと似ています。
- \* Scatter-Gather \* これは、特にイベント駆動型アーキテクチャで使用される場合に、最も強力なエンター プライズ・アプリケーション・インテグレーション( EAI )戦略の 1 つです。各タスクは分離された方法 で実行され、各タスクの出力が最終出力に統合されます。

WDL を使用してスタンドアロンモードで GATK を実行するには、次の 3 つの手順があります。

1. 「 womtool.jar 」を使用して構文を検証します。

[root@genomics1 ~]# java -jar womtool.jar validate ghplo.wdl

2. JSON の生成

[root@genomics1 ~]# java -jar womtool.jar inputs ghplo.wdl > ghplo.json

3. Cromwell エンジンと Cromwell.jar を使用してワークフローを実行します

```
[root@genomics1 ~]# java -jar cromwell.jar run ghplo.wdl –-inputs
ghplo.json
```
GATK は、いくつかのメソッドを使用して実行できます。このドキュメントでは、これらの方法のうちの 3 つ について説明します。

**jar** ファイルを使用した **GATK** の実行

では、 hplotype バリアントの呼び出し側を使用した単一バリアントのコールパイプラインの実行について見 てみましょう。

```
[root@genomics1 ~]# java -Dsamjdk.use_async_io_read_samtools=false \
-Dsamjdk.use async io write samtools=true \
-Dsamjdk.use async io write tribble=false \
-Dsamjdk.compression level=2 \
-jar /mnt/genomics/GATK/gatk-4.2.0.0/gatk-package-4.2.0.0-local.jar \
HaplotypeCaller \
--input /mnt/genomics/GATK/TEST\ DATA/bam/workshop_1906_2-
germline bams father.bam \
--output workshop 1906 2-germline bams father.validation.vcf \
--reference /mnt/genomics/GATK/TEST\ DATA/ref/workshop_1906_2-
germline_ref_ref.fasta
```
この実行方法では、 GATK ローカル実行 jar ファイルを使用し、 1 つの Java コマンドを使用して jar ファイ ルを呼び出します。このコマンドには、いくつかのパラメータが渡されます。

- 1. このパラメータは 'HaplotypeCaller バリアントの呼び出し側パイプラインを呼び出していることを示しま す
- 2. --input' は、入力 BAM ファイルを指定します。
- 3. --output' は、 variant 呼び出し形式( \*.VCF )でバリアント出力ファイルを指定します。 [\("](https://software.broadinstitute.org/software/igv/viewing_vcf_files)[参照\(](https://software.broadinstitute.org/software/igv/viewing_vcf_files) [Ref](https://software.broadinstitute.org/software/igv/viewing_vcf_files) [\)](https://software.broadinstitute.org/software/igv/viewing_vcf_files)["](https://software.broadinstitute.org/software/igv/viewing_vcf_files) )。
- 4. 「 --reference 」パラメータを使用して、参照ゲノムを渡しています。

実行すると、出力の詳細がセクションに表示されます ["jar](#page-23-0) [フ](#page-23-0)[ァ](#page-23-0)[イルを](#page-23-0)[使](#page-23-0)[用して](#page-23-0) [GATK](#page-23-0) [を実行するための](#page-23-0)[出](#page-23-0) [力。](#page-23-0)["](#page-23-0)

**./GATK** スクリプトを使用した **GATK** の実行

GATK ツール・キットは './GATK' スクリプトを使用して実行できます次のコマンドを見てみましょう。

```
[root@genomics1 execution]# ./gatk \
--java-options "-Xmx4G" \
HaplotypeCaller \
-I /mnt/genomics/GATK/TEST\ DATA/bam/workshop_1906_2-
germline bams father.bam \
-R /mnt/genomics/GATK/TEST\ DATA/ref/workshop_1906_2-
germline ref ref.fasta \
-O /mnt/genomics/GATK/TEST\ DATA/variants.vcf
```
コマンドにはいくつかのパラメータを渡します。

- このパラメータは 'HaplotypeCaller バリアントの呼び出し側パイプラインを呼び出していることを示しま す
- 「 -i 」は、入力 BAM ファイルを指定します。
- 「 -O 」は、バリアント・コール・フォーマット( \*.VCF )でバリアント出力ファイルを指定します。 [\("](https://software.broadinstitute.org/software/igv/viewing_vcf_files) 参照 ( [Ref](https://software.broadinstitute.org/software/igv/viewing_vcf_files) [\)](https://software.broadinstitute.org/software/igv/viewing_vcf_files) ["](https://software.broadinstitute.org/software/igv/viewing_vcf_files)) 。

• R パラメータを使用して、参照ゲノムを渡しています。

実行すると、出力の詳細がセクションに表示されます ["016e203cf9beada735f224ab14d0b3af"](#page-26-0)

クロムウェルエンジンを使用した **GATK** の実行

当社では、クルムウェルエンジンを使用して GATK の実行を管理しています。コマンドラインとパラメータ を見てみましょう。

```
[root@genomics1 genomics]# java -jar cromwell-65.jar \
run /mnt/genomics/GATK/seq/ghplo.wdl \
--inputs /mnt/genomics/GATK/seq/ghplo.json
```
ここでは '-car' パラメータを渡して java コマンドを呼び出しますこれは 'Cromwell-65.jar などの jar ファイル を実行することを示します次に渡されるパラメータ (`run') は、クロムウェルエンジンが実行モードで実行さ れていることを示します。もう 1 つのオプションはサーバーモードです。次のパラメータは '\*.wdl ですこれは ' 実行モードがパイプラインを実行するために使用する必要があります次のパラメータは、実行するワークフ ローへの入力パラメータのセットです。

「 ghplo.wdl 」ファイルの内容は次のようになります。

```
[root@genomics1 seq]# cat ghplo.wdl
workflow helloHaplotypeCaller {
    call haplotypeCaller
}
task haplotypeCaller {
    File GATK
    File RefFasta
    File RefIndex
    File RefDict
    String sampleName
    File inputBAM
    File bamIndex
    command {
      java -jar ${GATK} \
           HaplotypeCaller \
          -R ${RefFasta} \
          -I ${inputBAM} \
           -O ${sampleName}.raw.indels.snps.vcf
    }
    output {
    File rawVCF = "${sampleName}.raw.indels.snps.vcf"
    }
}
[root@genomics1 seq]#
```

```
[root@genomics1 seq]# cat ghplo.json
{
"helloHaplotypeCaller.haplotypeCaller.GATK": "/mnt/genomics/GATK/gatk-
4.2.0.0/gatk-package-4.2.0.0-local.jar",
"helloHaplotypeCaller.haplotypeCaller.RefFasta": "/mnt/genomics/GATK/TEST
DATA/ref/workshop 1906 2-germline ref ref.fasta",
"helloHaplotypeCaller.haplotypeCaller.RefIndex": "/mnt/genomics/GATK/TEST
DATA/ref/workshop 1906 2-germline ref ref.fasta.fai",
"helloHaplotypeCaller.haplotypeCaller.RefDict": "/mnt/genomics/GATK/TEST
DATA/ref/workshop 1906 2-germline ref ref.dict",
"helloHaplotypeCaller.haplotypeCaller.sampleName": "fatherbam",
"helloHaplotypeCaller.haplotypeCaller.inputBAM": "/mnt/genomics/GATK/TEST
DATA/bam/workshop 1906 2-germline bams father.bam",
"helloHaplotypeCaller.haplotypeCaller.bamIndex": "/mnt/genomics/GATK/TEST
DATA/bam/workshop 1906 2-germline bams father.bai"
}
[root@genomics1 seq]#
```
Cromwell は実行にインメモリデータベースを使用していることに注意してください。実行すると、出力ログ がセクションに表示されます ["](#page-28-0)[ク](#page-28-0)[ロムウェル](#page-28-0)[エ](#page-28-0)[ンジンを](#page-28-0)[使](#page-28-0)[用した](#page-28-0) [GATK](#page-28-0) [実行用](#page-28-0)[出](#page-28-0)[力。](#page-28-0)["](#page-28-0)

GATK を実行するための包括的な手順については、を参照してください ["GATK](https://gatk.broadinstitute.org/hc/en-us/articles/360036194592) [の](https://gatk.broadinstitute.org/hc/en-us/articles/360036194592)[ド](https://gatk.broadinstitute.org/hc/en-us/articles/360036194592)[キュメント](https://gatk.broadinstitute.org/hc/en-us/articles/360036194592)["](https://gatk.broadinstitute.org/hc/en-us/articles/360036194592)。

["](#page-23-0)[次の](#page-23-0)[例](#page-23-0)[:](#page-23-0) [jar](#page-23-0) [フ](#page-23-0)[ァ](#page-23-0)[イルを](#page-23-0)[使](#page-23-0)[用して](#page-23-0) [GATK](#page-23-0) [を実行するための](#page-23-0)[出](#page-23-0)[力。](#page-23-0)["](#page-23-0)

## <span id="page-23-0"></span>**jar** ファイルを使用して **GATK** を実行するための出力

["](#page-13-0)[以前](#page-13-0)[のゲノム](#page-13-0) [- GATK](#page-13-0) [のセットアップと実行。](#page-13-0)["](#page-13-0)

jar ファイルを使用して GATK を実行すると、次のような出力が得られます。

```
[root@genomics1 execution]# java -Dsamjdk.use_async_io_read_samtools=false
\setminus-Dsamjdk.use async io write samtools=true \
-Dsamjdk.use async io write tribble=false \
-Dsamjdk.compression level=2 \
-jar /mnt/genomics/GATK/gatk-4.2.0.0/gatk-package-4.2.0.0-local.jar \
HaplotypeCaller \
--input /mnt/genomics/GATK/TEST\ DATA/bam/workshop_1906_2-
germline bams father.bam \
--output workshop 1906 2-germline bams father.validation.vcf \
--reference /mnt/genomics/GATK/TEST\ DATA/ref/workshop_1906_2-
germline ref ref.fasta \
```
22:52:58.430 INFO NativeLibraryLoader - Loading libgkl\_compression.so from jar:file:/mnt/genomics/GATK/gatk-4.2.0.0/gatk-package-4.2.0.0 local.jar!/com/intel/gkl/native/libgkl\_compression.so Aug 17, 2021 10:52:58 PM shaded.cloud nio.com.google.auth.oauth2.ComputeEngineCredentials runningOnComputeEngine INFO: Failed to detect whether we are running on Google Compute Engine. 22:52:58.541 INFO HaplotypeCaller - ------------------------------------------------------------ 22:52:58.542 INFO HaplotypeCaller - The Genome Analysis Toolkit (GATK) v4.2.0.0 22:52:58.542 INFO HaplotypeCaller - For support and documentation go to https://software.broadinstitute.org/gatk/ 22:52:58.542 INFO HaplotypeCaller - Executing as root@genomics1.healthylife.fp on Linux v4.18.0-305.3.1.el8\_4.x86\_64 amd64 22:52:58.542 INFO HaplotypeCaller - Java runtime: OpenJDK 64-Bit Server VM v1.8.0\_302-b08 22:52:58.542 INFO HaplotypeCaller - Start Date/Time: August 17, 2021 10:52:58 PM EDT 22:52:58.542 INFO HaplotypeCaller - ------------------------------------------------------------ 22:52:58.542 INFO HaplotypeCaller - ------------------------------------------------------------ 22:52:58.542 INFO HaplotypeCaller - HTSJDK Version: 2.24.0 22:52:58.542 INFO HaplotypeCaller - Picard Version: 2.25.0 22:52:58.542 INFO HaplotypeCaller - Built for Spark Version: 2.4.5 22:52:58.542 INFO HaplotypeCaller - HTSJDK Defaults.COMPRESSION\_LEVEL : 2 22:52:58.543 INFO HaplotypeCaller - HTSJDK Defaults.USE\_ASYNC\_IO\_READ\_FOR\_SAMTOOLS : false 22:52:58.543 INFO HaplotypeCaller - HTSJDK Defaults.USE\_ASYNC\_IO\_WRITE\_FOR\_SAMTOOLS : true 22:52:58.543 INFO HaplotypeCaller - HTSJDK Defaults.USE\_ASYNC\_IO\_WRITE\_FOR\_TRIBBLE : false 22:52:58.543 INFO HaplotypeCaller - Deflater: IntelDeflater 22:52:58.543 INFO HaplotypeCaller - Inflater: IntelInflater 22:52:58.543 INFO HaplotypeCaller - GCS max retries/reopens: 20 22:52:58.543 INFO HaplotypeCaller - Requester pays: disabled 22:52:58.543 INFO HaplotypeCaller - Initializing engine 22:52:58.804 INFO HaplotypeCaller - Done initializing engine 22:52:58.809 INFO HaplotypeCallerEngine - Disabling physical phasing, which is supported only for reference-model confidence output 22:52:58.820 INFO NativeLibraryLoader - Loading libgkl\_utils.so from jar:file:/mnt/genomics/GATK/gatk-4.2.0.0/gatk-package-4.2.0.0 local.jar!/com/intel/gkl/native/libgkl\_utils.so 22:52:58.821 INFO NativeLibraryLoader - Loading libgkl\_pairhmm\_omp.so from jar:file:/mnt/genomics/GATK/gatk-4.2.0.0/gatk-package-4.2.0.0-

local.jar!/com/intel/gkl/native/libgkl\_pairhmm\_omp.so 22:52:58.854 INFO IntelPairHmm - Using CPU-supported AVX-512 instructions 22:52:58.854 INFO IntelPairHmm - Flush-to-zero (FTZ) is enabled when running PairHMM 22:52:58.854 INFO IntelPairHmm - Available threads: 16 22:52:58.854 INFO IntelPairHmm - Requested threads: 4 22:52:58.854 INFO PairHMM - Using the OpenMP multi-threaded AVXaccelerated native PairHMM implementation 22:52:58.872 INFO ProgressMeter - Starting traversal 22:52:58.873 INFO ProgressMeter - Current Locus Elapsed Minutes Regions Processed Regions/Minute 22:53:00.733 WARN InbreedingCoeff - InbreedingCoeff will not be calculated at position 20:9999900 and possibly subsequent; at least 10 samples must have called genotypes 22:53:08.873 INFO ProgressMeter - 20:17538652 0.2 58900 353400.0 22:53:17.681 INFO HaplotypeCaller - 405 read(s) filtered by: MappingQualityReadFilter 0 read(s) filtered by: MappingQualityAvailableReadFilter 0 read(s) filtered by: MappedReadFilter 0 read(s) filtered by: NotSecondaryAlignmentReadFilter 6628 read(s) filtered by: NotDuplicateReadFilter 0 read(s) filtered by: PassesVendorQualityCheckReadFilter 0 read(s) filtered by: NonZeroReferenceLengthAlignmentReadFilter 0 read(s) filtered by: GoodCigarReadFilter 0 read(s) filtered by: WellformedReadFilter 7033 total reads filtered 22:53:17.681 INFO ProgressMeter - 20:63024652 0.3 210522 671592.9 22:53:17.681 INFO ProgressMeter - Traversal complete. Processed 210522 total regions in 0.3 minutes. 22:53:17.687 INFO VectorLoglessPairHMM - Time spent in setup for JNI call : 0.010347438 22:53:17.687 INFO PairHMM - Total compute time in PairHMM computeLogLikelihoods() : 0.259172573 22:53:17.687 INFO SmithWatermanAligner - Total compute time in java Smith-Waterman : 1.27 sec 22:53:17.687 INFO HaplotypeCaller - Shutting down engine [August 17, 2021 10:53:17 PM EDT] org.broadinstitute.hellbender.tools.walkers.haplotypecaller.HaplotypeCalle r done. Elapsed time: 0.32 minutes. Runtime.totalMemory()=5561122816 [root@genomics1 execution]#

出力ファイルは、実行後に指定された場所にあります。

## <span id="page-26-0"></span>**./GATK** スクリプトを使用して **GATK** を実行するための出力

["Previous](#page-23-0) [:](#page-23-0) [jar](#page-23-0) [フ](#page-23-0)[ァ](#page-23-0)[イルを](#page-23-0)[使](#page-23-0)[用して](#page-23-0) [GATK](#page-23-0) [を実行するための](#page-23-0)[出](#page-23-0)[力。](#page-23-0)["](#page-23-0)

#### 「 ./GATK` 」スクリプトを使用して GATK を実行すると、次の出力例が得られます。

```
[root@genomics1 qatk-4.2.0.0]# ./qatk --java-options "-Xmx4G" \
HaplotypeCaller \
-I /mnt/genomics/GATK/TEST\ DATA/bam/workshop_1906_2-
germline bams father.bam \
-R /mnt/genomics/GATK/TEST\ DATA/ref/workshop_1906_2-
germline ref ref.fasta \
-O /mnt/genomics/GATK/TEST\ DATA/variants.vcf
Using GATK jar /mnt/genomics/GATK/gatk-4.2.0.0/gatk-package-4.2.0.0-
local.jar
Running:
      java -Dsamjdk.use_async_io_read_samtools=false
-Dsamjdk.use async io write samtools=true
-Dsamjdk.use async io write tribble=false -Dsamjdk.compression level=2
-Xmx4G -jar /mnt/genomics/GATK/gatk-4.2.0.0/gatk-package-4.2.0.0-local.jar
HaplotypeCaller -I /mnt/genomics/GATK/TEST DATA/bam/workshop_1906_2-
germline_bams_father.bam -R /mnt/genomics/GATK/TEST
DATA/ref/workshop 1906 2-germline ref ref.fasta -O /mnt/genomics/GATK/TEST
DATA/variants.vcf
23:29:45.553 INFO NativeLibraryLoader - Loading libgkl_compression.so
from jar:file:/mnt/genomics/GATK/gatk-4.2.0.0/gatk-package-4.2.0.0-
local.jar!/com/intel/gkl/native/libgkl_compression.so
Aug 17, 2021 11:29:45 PM
shaded.cloud nio.com.google.auth.oauth2.ComputeEngineCredentials
runningOnComputeEngine
INFO: Failed to detect whether we are running on Google Compute Engine.
23:29:45.686 INFO HaplotypeCaller -
------------------------------------------------------------
23:29:45.686 INFO HaplotypeCaller - The Genome Analysis Toolkit (GATK)
v4.2.0.0
23:29:45.686 INFO HaplotypeCaller - For support and documentation go to
https://software.broadinstitute.org/gatk/
23:29:45.687 INFO HaplotypeCaller - Executing as
root@genomics1.healthylife.fp on Linux v4.18.0-305.3.1.el8_4.x86_64 amd64
23:29:45.687 INFO HaplotypeCaller - Java runtime: OpenJDK 64-Bit Server
VM v11.0.12+7-LTS
23:29:45.687 INFO HaplotypeCaller - Start Date/Time: August 17, 2021 at
11:29:45 PM EDT
23:29:45.687 INFO HaplotypeCaller -
```

```
------------------------------------------------------------
23:29:45.687 INFO HaplotypeCaller -
------------------------------------------------------------
23:29:45.687 INFO HaplotypeCaller - HTSJDK Version: 2.24.0
23:29:45.687 INFO HaplotypeCaller - Picard Version: 2.25.0
23:29:45.687 INFO HaplotypeCaller - Built for Spark Version: 2.4.5
23:29:45.688 INFO HaplotypeCaller - HTSJDK Defaults.COMPRESSION_LEVEL : 2
23:29:45.688 INFO HaplotypeCaller - HTSJDK
Defaults.USE ASYNC IO READ FOR SAMTOOLS : false
23:29:45.688 INFO HaplotypeCaller - HTSJDK
Defaults.USE_ASYNC_IO_WRITE_FOR_SAMTOOLS : true
23:29:45.688 INFO HaplotypeCaller - HTSJDK
Defaults.USE_ASYNC_IO_WRITE_FOR_TRIBBLE : false
23:29:45.688 INFO HaplotypeCaller - Deflater: IntelDeflater
23:29:45.688 INFO HaplotypeCaller - Inflater: IntelInflater
23:29:45.688 INFO HaplotypeCaller - GCS max retries/reopens: 20
23:29:45.688 INFO HaplotypeCaller - Requester pays: disabled
23:29:45.688 INFO HaplotypeCaller - Initializing engine
23:29:45.804 INFO HaplotypeCaller - Done initializing engine
23:29:45.809 INFO HaplotypeCallerEngine - Disabling physical phasing,
which is supported only for reference-model confidence output
23:29:45.818 INFO NativeLibraryLoader - Loading libgkl_utils.so from
jar:file:/mnt/genomics/GATK/gatk-4.2.0.0/gatk-package-4.2.0.0-
local.jar!/com/intel/gkl/native/libgkl_utils.so
23:29:45.819 INFO NativeLibraryLoader - Loading libgkl_pairhmm_omp.so
from jar:file:/mnt/genomics/GATK/gatk-4.2.0.0/gatk-package-4.2.0.0-
local.jar!/com/intel/gkl/native/libgkl_pairhmm_omp.so
23:29:45.852 INFO IntelPairHmm - Using CPU-supported AVX-512 instructions
23:29:45.852 INFO IntelPairHmm - Flush-to-zero (FTZ) is enabled when
running PairHMM
23:29:45.852 INFO IntelPairHmm - Available threads: 16
23:29:45.852 INFO IntelPairHmm - Requested threads: 4
23:29:45.852 INFO PairHMM - Using the OpenMP multi-threaded AVX-
accelerated native PairHMM implementation
23:29:45.868 INFO ProgressMeter - Starting traversal
23:29:45.868 INFO ProgressMeter - Current Locus Elapsed Minutes
Regions Processed Regions/Minute
23:29:47.772 WARN InbreedingCoeff - InbreedingCoeff will not be
calculated at position 20:9999900 and possibly subsequent; at least 10
samples must have called genotypes
23:29:55.868 INFO ProgressMeter - 20:18885652 0.2
63390 380340.0
23:30:04.389 INFO HaplotypeCaller - 405 read(s) filtered by:
MappingQualityReadFilter
0 read(s) filtered by: MappingQualityAvailableReadFilter
0 read(s) filtered by: MappedReadFilter
```
0 read(s) filtered by: NotSecondaryAlignmentReadFilter 6628 read(s) filtered by: NotDuplicateReadFilter 0 read(s) filtered by: PassesVendorQualityCheckReadFilter 0 read(s) filtered by: NonZeroReferenceLengthAlignmentReadFilter 0 read(s) filtered by: GoodCigarReadFilter 0 read(s) filtered by: WellformedReadFilter 7033 total reads filtered 23:30:04.389 INFO ProgressMeter - 20:63024652 0.3 210522 681999.9 23:30:04.389 INFO ProgressMeter - Traversal complete. Processed 210522 total regions in 0.3 minutes. 23:30:04.395 INFO VectorLoglessPairHMM - Time spent in setup for JNI call : 0.012129203000000002 23:30:04.395 INFO PairHMM - Total compute time in PairHMM computeLogLikelihoods() : 0.267345217 23:30:04.395 INFO SmithWatermanAligner - Total compute time in java Smith-Waterman : 1.23 sec 23:30:04.395 INFO HaplotypeCaller - Shutting down engine [August 17, 2021 at 11:30:04 PM EDT] org.broadinstitute.hellbender.tools.walkers.haplotypecaller.HaplotypeCalle r done. Elapsed time: 0.31 minutes. Runtime.totalMemory()=2111832064 [root@genomics1 gatk-4.2.0.0]#

出力ファイルは、実行後に指定された場所にあります。

["](#page-28-0)[次に、](#page-28-0)[ク](#page-28-0)[ロムウェル](#page-28-0)[エ](#page-28-0)[ンジンを](#page-28-0)[使](#page-28-0)[用した](#page-28-0) [GATK](#page-28-0) [の実行](#page-28-0)[出](#page-28-0)[力を](#page-28-0)[示](#page-28-0)[します。](#page-28-0)["](#page-28-0)

## <span id="page-28-0"></span>クロムウェルエンジンを使用した **GATK** 実行用出力

["11fffe01d469840980d9b9a5f45bf9ed"](#page-26-0)

Cromwell エンジンを使用して GATK を実行すると、次の出力例が得られます。

```
[root@genomics1 genomics]# java -jar cromwell-65.jar run
/mnt/genomics/GATK/seq/ghplo.wdl --inputs
/mnt/genomics/GATK/seq/ghplo.json
[2021-08-18 17:10:50,78] [info] Running with database db.url =
jdbc:hsqldb:mem:856a1f0d-9a0d-42e5-9199-
5e6c1d0f72dd;shutdown=false;hsqldb.tx=mvcc
[2021-08-18 17:10:57,74] [info] Running migration
RenameWorkflowOptionsInMetadata with a read batch size of 100000 and a
write batch size of 100000
[2021-08-18 17:10:57,75] [info] [RenameWorkflowOptionsInMetadata] 100%
[2021-08-18 17:10:57,83] [info] Running with database db.url =
```

```
jdbc:hsqldb:mem:6afe0252-2dc9-4e57-8674-
ce63c67aa142;shutdown=false;hsqldb.tx=mvcc
[2021-08-18 17:10:58,17] [info] Slf4jLogger started
[2021-08-18 17:10:58,33] [info] Workflow heartbeat configuration:
{
    "cromwellId" : "cromid-41b7e30",
    "heartbeatInterval" : "2 minutes",
  "ttl" : "10 minutes",
    "failureShutdownDuration" : "5 minutes",
    "writeBatchSize" : 10000,
    "writeThreshold" : 10000
}
[2021-08-18 17:10:58,38] [info] Metadata summary refreshing every 1
second.
[2021-08-18 17:10:58,38] [info] No metadata archiver defined in config
[2021-08-18 17:10:58,38] [info] No metadata deleter defined in config
[2021-08-18 17:10:58,40] [info] KvWriteActor configured to flush with
batch size 200 and process rate 5 seconds.
[2021-08-18 17:10:58,40] [info] WriteMetadataActor configured to flush
with batch size 200 and process rate 5 seconds.
[2021-08-18 17:10:58,44] [info] CallCacheWriteActor configured to flush
with batch size 100 and process rate 3 seconds.
[2021-08-18 17:10:58,44] [warn] 'docker.hash-lookup.gcr-api-queries-per-
100-seconds' is being deprecated, use 'docker.hash-lookup.gcr.throttle'
instead (see reference.conf)
[2021-08-18 17:10:58,54] [info] JobExecutionTokenDispenser - Distribution
rate: 50 per 1 seconds.
[2021-08-18 17:10:58,58] [info] SingleWorkflowRunnerActor: Version 65
[2021-08-18 17:10:58,58] [info] SingleWorkflowRunnerActor: Submitting
workflow
[2021-08-18 17:10:58,64] [info] Unspecified type (Unspecified version)
workflow 3e246147-b1a9-41dc-8679-319f81b7701e submitted
[2021-08-18 17:10:58,66] [info] SingleWorkflowRunnerActor: Workflow
submitted 3e246147-b1a9-41dc-8679-319f81b7701e
[2021-08-18 17:10:58,66] [info] 1 new workflows fetched by cromid-41b7e30:
3e246147-b1a9-41dc-8679-319f81b7701e
[2021-08-18 17:10:58,67] [info] WorkflowManagerActor: Starting workflow
3e246147-b1a9-41dc-8679-319f81b7701e
[2021-08-18 17:10:58,68] [info] WorkflowManagerActor: Successfully started
WorkflowActor-3e246147-b1a9-41dc-8679-319f81b7701e
[2021-08-18 17:10:58,68] [info] Retrieved 1 workflows from the
WorkflowStoreActor
[2021-08-18 17:10:58,70] [info] WorkflowStoreHeartbeatWriteActor
configured to flush with batch size 10000 and process rate 2 minutes.
[2021-08-18 17:10:58,76] [info] MaterializeWorkflowDescriptorActor
[3e246147]: Parsing workflow as WDL draft-2
```
[2021-08-18 17:10:59,34] [info] MaterializeWorkflowDescriptorActor [3e246147]: Call-to-Backend assignments: helloHaplotypeCaller.haplotypeCaller -> Local [2021-08-18 17:11:00,54] [info] WorkflowExecutionActor-3e246147-b1a9-41dc-8679-319f81b7701e [3e246147]: Starting helloHaplotypeCaller.haplotypeCaller [2021-08-18 17:11:01,56] [info] Assigned new job execution tokens to the following groups: 3e246147: 1 [2021-08-18 17:11:01,70] [info] BackgroundConfigAsyncJobExecutionActor [3e246147helloHaplotypeCaller.haplotypeCaller:NA:1]: java -jar /mnt/genomics/cromwell-executions/helloHaplotypeCaller/3e246147-b1a9-41dc-8679-319f81b7701e/call-haplotypeCaller/inputs/-179397211/gatk-package-4.2.0.0-local.jar \ HaplotypeCaller \

 -R /mnt/genomics/cromwell-executions/helloHaplotypeCaller/3e246147 b1a9-41dc-8679-319f81b7701e/call-

haplotypeCaller/inputs/604632695/workshop 1906 2-germline ref ref.fasta \ -I /mnt/genomics/cromwell-executions/helloHaplotypeCaller/3e246147-

```
b1a9-41dc-8679-319f81b7701e/call-
```
haplotypeCaller/inputs/604617202/workshop\_1906\_2-germline\_bams\_father.bam  $\setminus$ 

-O fatherbam.raw.indels.snps.vcf

```
[2021-08-18 17:11:01,72] [info] BackgroundConfigAsyncJobExecutionActor
[3e246147helloHaplotypeCaller.haplotypeCaller:NA:1]: executing: /bin/bash
/mnt/genomics/cromwell-executions/helloHaplotypeCaller/3e246147-b1a9-41dc-
8679-319f81b7701e/call-haplotypeCaller/execution/script
```
[2021-08-18 17:11:03,49] [info] BackgroundConfigAsyncJobExecutionActor [3e246147helloHaplotypeCaller.haplotypeCaller:NA:1]: job id: 26867 [2021-08-18 17:11:03,53] [info] BackgroundConfigAsyncJobExecutionActor [3e246147helloHaplotypeCaller.haplotypeCaller:NA:1]: Status change from to WaitingForReturnCode

[2021-08-18 17:11:03,54] [info] Not triggering log of token queue status. Effective log interval = None

[2021-08-18 17:11:23,65] [info] BackgroundConfigAsyncJobExecutionActor [3e246147helloHaplotypeCaller.haplotypeCaller:NA:1]: Status change from WaitingForReturnCode to Done

[2021-08-18 17:11:25,04] [info] WorkflowExecutionActor-3e246147-b1a9-41dc-8679-319f81b7701e [3e246147]: Workflow helloHaplotypeCaller complete. Final Outputs:

{

}

 "helloHaplotypeCaller.haplotypeCaller.rawVCF": "/mnt/genomics/cromwellexecutions/helloHaplotypeCaller/3e246147-b1a9-41dc-8679-319f81b7701e/callhaplotypeCaller/execution/fatherbam.raw.indels.snps.vcf"

[2021-08-18 17:11:28,43] [info] WorkflowManagerActor: Workflow actor for 3e246147-b1a9-41dc-8679-319f81b7701e completed with status 'Succeeded'.

```
The workflow will be removed from the workflow store.
[2021-08-18 17:11:32,24] [info] SingleWorkflowRunnerActor workflow
finished with status 'Succeeded'.
{
    "outputs": {
      "helloHaplotypeCaller.haplotypeCaller.rawVCF":
"/mnt/genomics/cromwell-executions/helloHaplotypeCaller/3e246147-b1a9-
41dc-8679-319f81b7701e/call-
haplotypeCaller/execution/fatherbam.raw.indels.snps.vcf"
   },
    "id": "3e246147-b1a9-41dc-8679-319f81b7701e"
}
[2021-08-18 17:11:33,45] [info] Workflow polling stopped
[2021-08-18 17:11:33,46] [info] 0 workflows released by cromid-41b7e30
[2021-08-18 17:11:33,46] [info] Shutting down WorkflowStoreActor - Timeout
= 5 seconds
[2021-08-18 17:11:33,46] [info] Shutting down WorkflowLogCopyRouter -
Timeout = 5 seconds
[2021-08-18 17:11:33,46] [info] Shutting down JobExecutionTokenDispenser -
Timeout = 5 seconds
[2021-08-18 17:11:33,46] [info] Aborting all running workflows.
[2021-08-18 17:11:33,46] [info] JobExecutionTokenDispenser stopped
[2021-08-18 17:11:33,46] [info] WorkflowStoreActor stopped
[2021-08-18 17:11:33,47] [info] WorkflowLogCopyRouter stopped
[2021-08-18 17:11:33,47] [info] Shutting down WorkflowManagerActor -
Timeout = 3600 seconds
[2021-08-18 17:11:33,47] [info] WorkflowManagerActor: All workflows
finished
[2021-08-18 17:11:33,47] [info] WorkflowManagerActor stopped
[2021-08-18 17:11:33,64] [info] Connection pools shut down
[2021-08-18 17:11:33,64] [info] Shutting down SubWorkflowStoreActor -
Timeout = 1800 seconds
[2021-08-18 17:11:33,64] [info] Shutting down JobStoreActor - Timeout =
1800 seconds
[2021-08-18 17:11:33,64] [info] Shutting down CallCacheWriteActor -
Timeout = 1800 seconds
[2021-08-18 17:11:33,64] [info] SubWorkflowStoreActor stopped
[2021-08-18 17:11:33,64] [info] Shutting down ServiceRegistryActor -
Timeout = 1800 seconds
[2021-08-18 \t 17:11:33,64] [info] Shutting down DockerHashActor - Timeout =
1800 seconds
[2021-08-18 17:11:33,64] [info] Shutting down IoProxy - Timeout = 1800
seconds
[2021-08-18 17:11:33,64] [info] CallCacheWriteActor Shutting down: 0
queued messages to process
[2021-08-18 17:11:33,64] [info] JobStoreActor stopped
```

```
[2021-08-18 17:11:33,64] [info] CallCacheWriteActor stopped
[2021-08-18 17:11:33,64] [info] KvWriteActor Shutting down: 0 queued
messages to process
[2021-08-18 17:11:33,64] [info] IoProxy stopped
[2021-08-18 17:11:33,64] [info] WriteMetadataActor Shutting down: 0 queued
messages to process
[2021-08-18 17:11:33,65] [info] ServiceRegistryActor stopped
[2021-08-18 17:11:33,65] [info] DockerHashActor stopped
[2021-08-18 17:11:33,67] [info] Database closed
[2021-08-18 17:11:33,67] [info] Stream materializer shut down
[2021-08-18 17:11:33,67] [info] WDL HTTP import resolver closed
[root@genomics1 genomics]#
```
["](#page-32-0)[次は](#page-32-0) [GPU](#page-32-0) [のセットアップです。](#page-32-0)["](#page-32-0)

## <span id="page-32-0"></span>**GPU** セットアップ

["](#page-28-0)[以前](#page-28-0)[:](#page-28-0)[ク](#page-28-0)[ロムウェル](#page-28-0)[エ](#page-28-0)[ンジンを](#page-28-0)[使](#page-28-0)[用した](#page-28-0) [GATK](#page-28-0) [の実行](#page-28-0)[出](#page-28-0)[力。](#page-28-0)["](#page-28-0)

GATK ツールは、公開時点で、オンプレミスでの GPU ベースの実行をネイティブでサポ ートしていません。以下のセットアップとガイダンスは、 GATK 用の PCIe メザニンカ ードを使用して、背面取り付けの NVIDIA Tesla P6 GPU で FlexPod を使用する場合の簡 単な方法を読者が理解できるようにします。

次の Cisco Validated Design ( CVD )をリファレンスアーキテクチャとして使用し、 FlexPod 環境をセット アップして GPU を使用するアプリケーションを実行できるようにしました。

• ["FlexPod Datacenter for AI / ML with Cisco UCS 480 ML for Deep Learning](https://www.cisco.com/c/en/us/td/docs/unified_computing/ucs/UCS_CVDs/flexpod_480ml_aiml_deployment.pdf) [』を](https://www.cisco.com/c/en/us/td/docs/unified_computing/ucs/UCS_CVDs/flexpod_480ml_aiml_deployment.pdf)[参照](https://www.cisco.com/c/en/us/td/docs/unified_computing/ucs/UCS_CVDs/flexpod_480ml_aiml_deployment.pdf)[してください](https://www.cisco.com/c/en/us/td/docs/unified_computing/ucs/UCS_CVDs/flexpod_480ml_aiml_deployment.pdf)["](https://www.cisco.com/c/en/us/td/docs/unified_computing/ucs/UCS_CVDs/flexpod_480ml_aiml_deployment.pdf)

このセットアップの重要なポイントを次に示します。

1. UCS B200 M5 サーバのメザニンスロットに PCIe NVIDIA Tesla P6 GPU を使用しました。

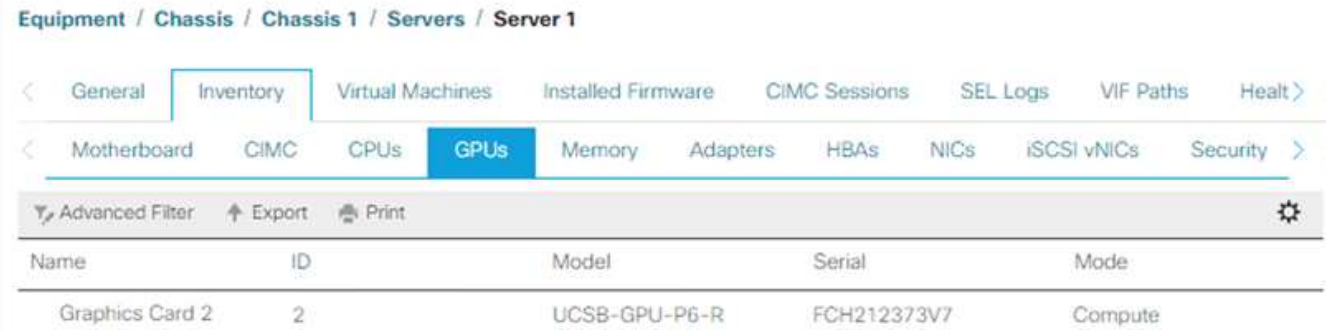

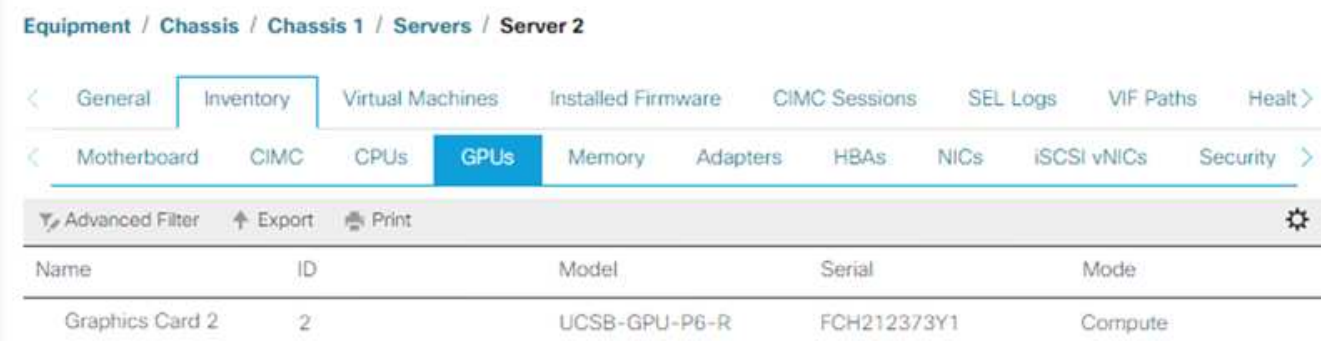

- 2. このセットアップでは、 NVIDIA パートナーポータルに登録し、コンピューティングモードで GPU を使 用できる評価用ライセンス(使用権)を取得しました。
- 3. NVIDIA パートナーの Web サイトから、必要な NVIDIA vGPU ソフトウェアをダウンロードしました。
- 4. エンタイトルメント「 \*.bin 」ファイルを NVIDIA パートナーの Web サイトからダウンロードしました。
- 5. NVIDIA vGPU ライセンスサーバをインストールし、 NVIDIA パートナーサイトからダウンロードした「 \*.bin 」ファイルを使用してライセンスサーバに使用権を追加しました。
- 6. NVIDIA パートナーポータルで、導入環境に適した NVIDIA vGPU ソフトウェアのバージョンを選択して ください。このセットアップでは、ドライバのバージョン 460.73.02 を使用しました。
- 7. このコマンドは、をインストールします ["NVIDIA vGPU Manager](https://docs.omniverse.nvidia.com/prod_deployment/prod_deployment/installing-vgpu-manager.html) [の略](https://docs.omniverse.nvidia.com/prod_deployment/prod_deployment/installing-vgpu-manager.html)["](https://docs.omniverse.nvidia.com/prod_deployment/prod_deployment/installing-vgpu-manager.html) ESXi で。

```
[root@localhost:~] esxcli software vib install -v
/vmfs/volumes/infra_datastore_nfs/nvidia/vib/NVIDIA_bootbank_NVIDIA-
VMware ESXi 7.0 Host Driver 460.73.02-1OEM.700.0.0.15525992.vib
Installation Result
Message: Operation finished successfully.
Reboot Required: false
VIBs Installed: NVIDIA bootbank NVIDIA-
VMware ESXi 7.0 Host Driver 460.73.02-1OEM.700.0.0.15525992
VIBs Removed:
VIBs Skipped:
```
8. ESXi サーバのリブート後、次のコマンドを実行してインストールを検証し、 GPU の健全性を確認しま す。

```
[root@localhost:~] nvidia-smi
Wed Aug 18 21:37:19 2021
+-----------------------------------------------------------------------
------+
| NVIDIA-SMI 460.73.02 Driver Version: 460.73.02 CUDA Version: N/A
\overline{\phantom{a}}|-------------------------------+----------------------
+----------------------+
| GPU Name Persistence-M| Bus-Id Disp.A | Volatile
Uncorr. ECC |
| Fan Temp Perf Pwr:Usage/Cap| Memory-Usage | GPU-Util
Compute M. |
| | |
MIG M. |
|===============================+======================+================
======|
| 0 Tesla P6 On | 00000000:D8:00.0 Off |
0 \mid| N/A 35C P8 9W / 90W | 15208MiB / 15359MiB | 0%
Default |
| | |
N/A |
+-------------------------------+----------------------
+----------------------+
+-----------------------------------------------------------------------
------+
| Processes:
\blacksquare| GPU GI CI PID Type Process name GPU
Memory |
| ID ID Usage
\blacksquare|=======================================================================
======|
| 0 N/A N/A 2812553 C+G RHEL01
15168MiB |
+-----------------------------------------------------------------------
------+
[root@localhost:~]
```
9. vCenter を使用 ["](https://blogs.vmware.com/apps/2018/09/using-gpus-with-virtual-machines-on-vsphere-part-2-vmdirectpath-i-o.html)[設](https://blogs.vmware.com/apps/2018/09/using-gpus-with-virtual-machines-on-vsphere-part-2-vmdirectpath-i-o.html)[定](https://blogs.vmware.com/apps/2018/09/using-gpus-with-virtual-machines-on-vsphere-part-2-vmdirectpath-i-o.html)["](https://blogs.vmware.com/apps/2018/09/using-gpus-with-virtual-machines-on-vsphere-part-2-vmdirectpath-i-o.html) グラフィックデバイスの設定は「 Shared Direct 」になります。

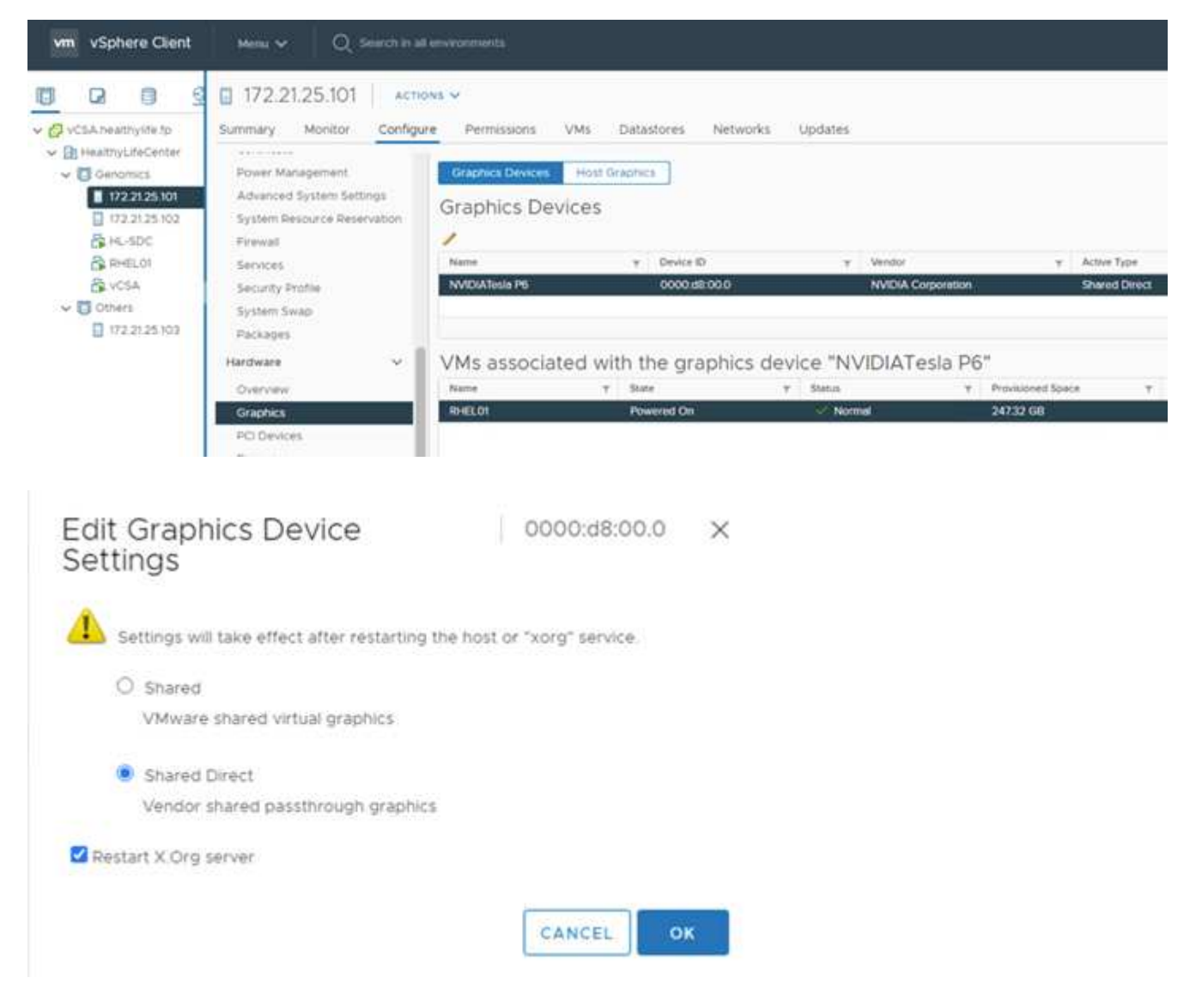

- 10. RedHat VM のセキュアブートが無効になっていることを確認します。
- 11. VM 起動オプションファームウェアが EFI (["](https://docs.vmware.com/en/VMware-vSphere-Bitfusion/3.0/Install-Guide/GUID-2005A8C6-4FDC-46DF-BB6B-989F6E91F3E2.html)参照 (Ref[\)](https://docs.vmware.com/en/VMware-vSphere-Bitfusion/3.0/Install-Guide/GUID-2005A8C6-4FDC-46DF-BB6B-989F6E91F3E2.html)")。

#### Edit Settings | RHEL01

Virtual Hardware VM Options

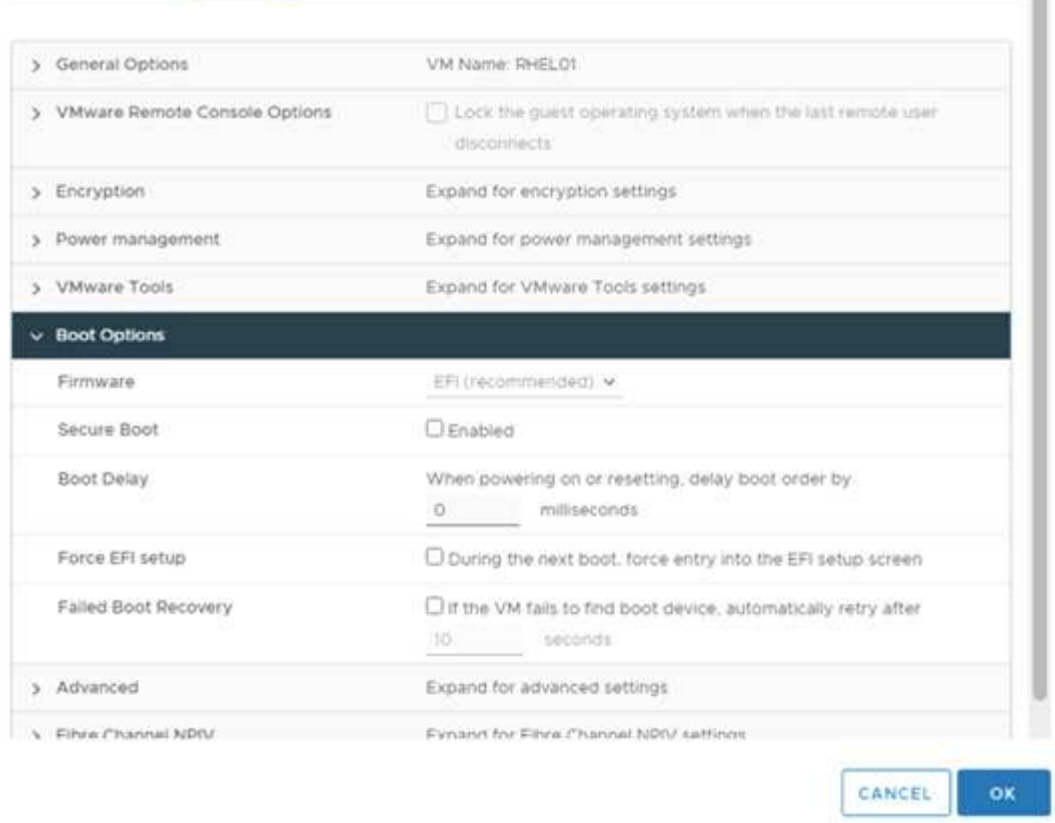

×

- 12. 次のパラメータが VM オプションの詳細編集設定に追加されていることを確認します。「 pciPassthru.64bitMMIOSizeGB 」パラメータの値は、 VM に割り当てられた GPU のメモリと数によって 異なります。例:
	- a. VM に 32GB V100 GPU が 4 つ割り当てられている場合は、この値を 128 にします。

b. VM に 16GB P6 GPU が 4 つ割り当てられている場合、この値は 64 である必要があります。

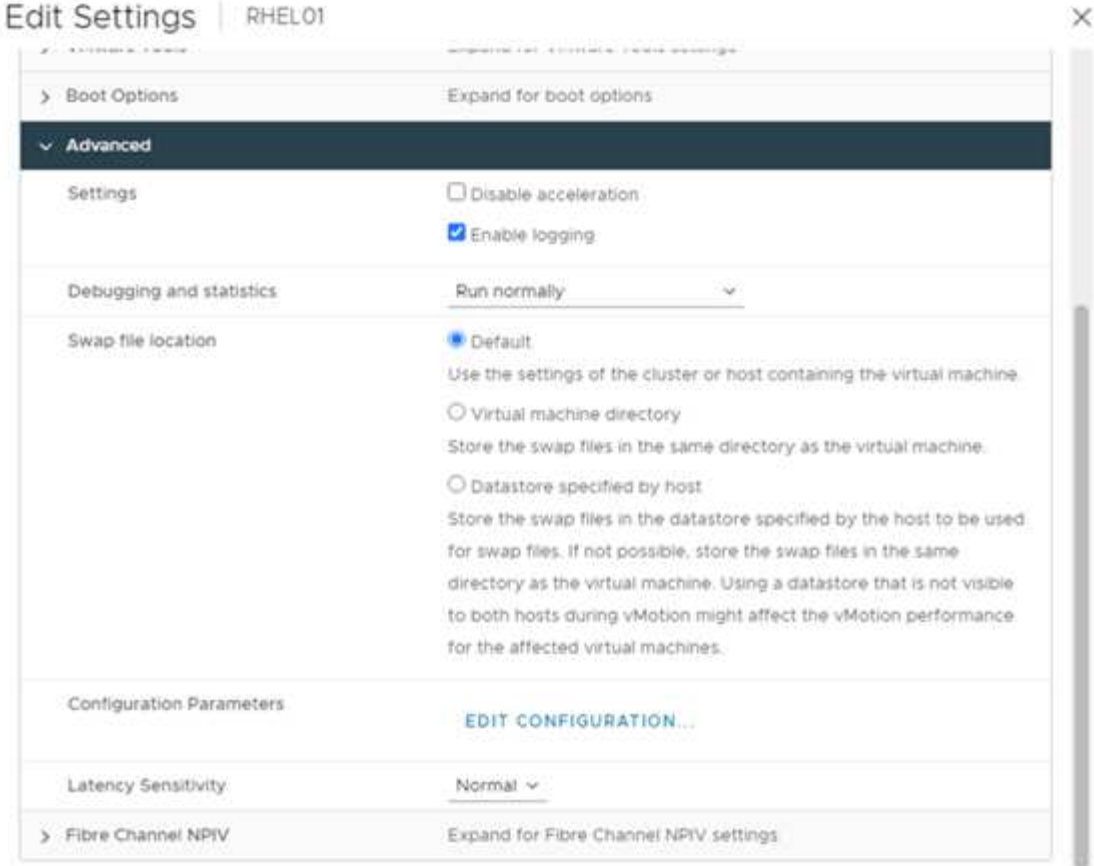

### **Configuration Parameters**

A. Modify or add configuration parameters as needed for experimental features or as instructed by technical support. Empty values will be removed (supported on ESXI 6.0 and later).

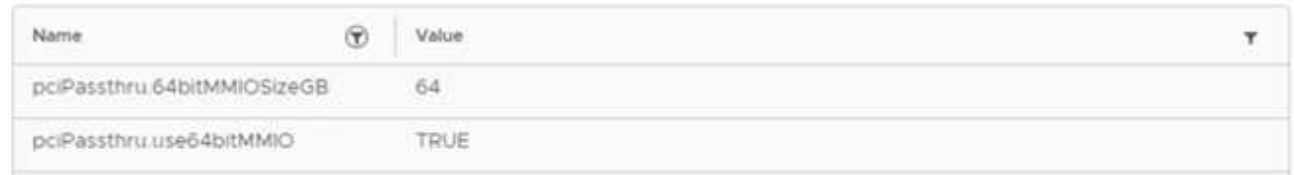

- 13. vCenter で新しい PCI デバイスとして vGPU を仮想マシンに追加する場合は、 PCI デバイスタイプとし て NVIDIA GRID vGPU を選択してください。
- 14. 使用している GPU 、 GPU メモリ、および使用目的を調整する適切な GPU プロファイルを選択します。 たとえば、グラフィックスとコンピューティングです。

 $\times$ 

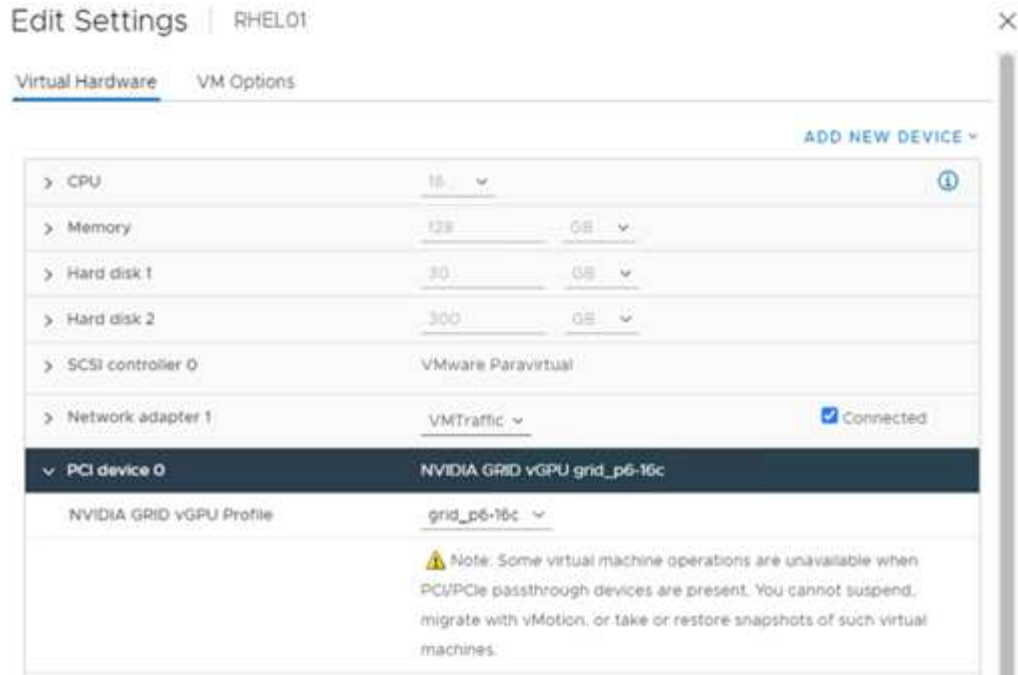

15. Red Hat Linux VM で、次のコマンドを実行して NVIDIA ドライバをインストールできます。

[root@genomics1 genomics]#sh NVIDIA-Linux-x86\_64-460.73.01-grid.run

16. 次のコマンドを実行して、正しい vGPU プロファイルが報告されていることを確認します。

```
[root@genomics1 genomics]# nvidia-smi –query-gpu=gpu_name
–format=csv,noheader –id=0 | sed -e 's/ /-/g'
GRID-P6-16C
[root@genomics1 genomics]#
```
17. リブート後は、正しい NVIDIA vGPU がドライバのバージョンと一緒に報告されていることを確認しま す。

```
[root@genomics1 genomics]# nvidia-smi
Wed Aug 18 20:30:56 2021
+-----------------------------------------------------------------------
------+
| NVIDIA-SMI 460.73.01 Driver Version: 460.73.01 CUDA Version:
11.2|-------------------------------+----------------------
+----------------------+
| GPU Name Persistence-M| Bus-Id Disp.A | Volatile
Uncorr. ECC |
| Fan Temp Perf Pwr:Usage/Cap| Memory-Usage | GPU-Util
Compute M. |
| | |
MIG M. |
|===============================+======================+================
======|
| 0 GRID P6-16C On | 00000000:02:02.0 Off |
N/A |
| N/A N/A P8 N/A / N/A | 2205MiB / 16384MiB | 0%
Default |
| | |
N/A |
+-------------------------------+----------------------
+----------------------+
+-----------------------------------------------------------------------
------+
| Processes:
\blacksquare| GPU GI CI PID Type Process name GPU
Memory |
| ID ID Usage
\overline{\phantom{a}}|=======================================================================
======|
| 0 N/A N/A 8604 G /usr/libexec/Xorg
13MiB |
+-----------------------------------------------------------------------
------+
[root@genomics1 genomics]#
```
18. vGPU グリッド構成ファイルの VM にライセンスサーバの IP が設定されていることを確認してくださ い。

a. テンプレートをコピーします。

```
[root@genomics1 genomics]# cp /etc/nvidia/gridd.conf.template
/etc/nvidia/gridd.conf
```
b. /etc/nvidia /rid ファイルを編集し、ライセンス・サーバの IP アドレスを追加して、機能タイプを 1 に 設定します。

ServerAddress=192.168.169.10

```
 FeatureType=1
```
19. VM を再起動すると、次のように、ライセンスサーバーのライセンスクライアントの下にエントリが表示 されます。

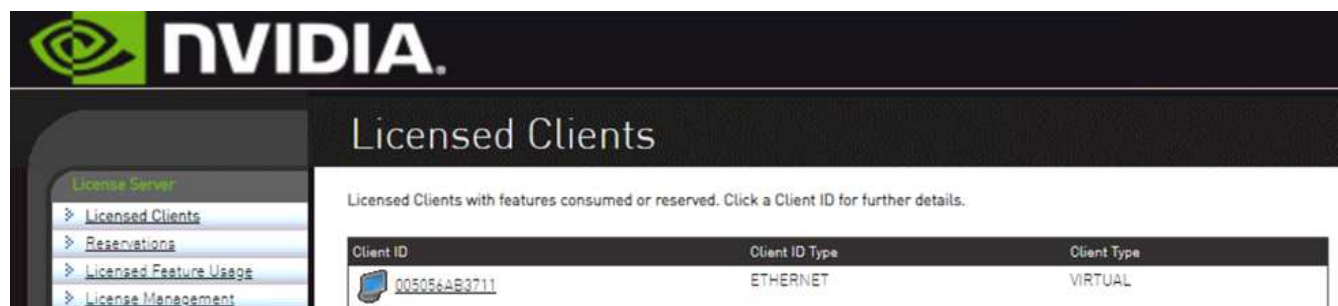

- 20. GATK および Cromwell ソフトウェアのダウンロードの詳細については、「 Solutions Setup 」セクション を参照してください。
- 21. GATK がオンプレミスで GPU を使用できるようになると、ワークフロー概要言語は「 \* 」になりま す。wdl には、次に示すランタイム属性があります。

```
task ValidateBAM {
    input {
      # Command parameters
      File input_bam
    String output basename
      String? validation_mode
      String gatk_path
      # Runtime parameters
      String docker
    Int machine mem gb = 4Int addtional disk space qb = 50  }
  Int disk size = ceil(size(input bam, "GB")) + addtional disk space qb
  String output_name = "${output_basename}_${validation_mode}.txt"
    command {
    ${qatk path} \ \backslash  ValidateSamFile \
      --INPUT ${input bam} \
      --OUTPUT ${output name} \
        --MODE ${default="SUMMARY" validation_mode}
    }
    runtime {
     gpuCount: 1
      gpuType: "nvidia-tesla-p6"
      docker: docker
    memory: machine mem gb + " GB"
     disks: "local-disk " + disk_size + " HDD"
   }
    output {
    File validation report = "${output name}"
   }
}
```
["](#page-41-0)[次は終わりです](#page-41-0)["](#page-41-0)

## <span id="page-41-0"></span>まとめ

["](#page-32-0)[前](#page-32-0)[のバージョン:](#page-32-0) [GPU](#page-32-0) [セットアップ。](#page-32-0)["](#page-32-0)

世界中の多くの医療機関が、 FlexPod を共通のプラットフォームとして標準化していま す。FlexPod を使用すれば、医療機能を確実に導入できます。FlexPod と NetApp ONTAP には、業界をリードする一連のプロトコルを標準で実装できる機能が標準で搭載 されています。特定の患者のゲノム研究の依頼の元にかかわらず、相互運用性、アクセ シビリティ、可用性、およびスケーラビリティは、 FlexPod プラットフォームに標準で

備わっています。FlexPod プラットフォーム上で標準化されると、イノベーションの 文化は伝染しなくなります。

追加情報の参照先

このドキュメントに記載されている情報の詳細については、以下のドキュメントや Web サイトを参照してく ださい。

• FlexPod Datacenter for AI / ML with Cisco UCS 480 ML for Deep Learning 』を参照してください

["https://www.cisco.com/c/en/us/td/docs/unified\\_computing/ucs/UCS\\_CVDs/flexpod\\_480ml\\_aiml\\_deployme](https://www.cisco.com/c/en/us/td/docs/unified_computing/ucs/UCS_CVDs/flexpod_480ml_aiml_deployment.pdf) [nt.pdf"](https://www.cisco.com/c/en/us/td/docs/unified_computing/ucs/UCS_CVDs/flexpod_480ml_aiml_deployment.pdf)

• FlexPod Datacenter with VMware vSphere 7.0 and NetApp ONTAP 9.7 』を参照してください

["https://www.cisco.com/c/en/us/td/docs/unified\\_computing/ucs/UCS\\_CVDs/fp\\_vmware\\_vsphere\\_7\\_0\\_onta](https://www.cisco.com/c/en/us/td/docs/unified_computing/ucs/UCS_CVDs/fp_vmware_vsphere_7_0_ontap_9_7.html) [p\\_9\\_7.html"](https://www.cisco.com/c/en/us/td/docs/unified_computing/ucs/UCS_CVDs/fp_vmware_vsphere_7_0_ontap_9_7.html)

• ONTAP 9 ドキュメンテーション・センター

["http://docs.netapp.com"](http://docs.netapp.com)

• 即応性と効率性— FlexPod がデータセンターの最新化をどのように推進するか

["https://www.flexpod.com/idc-white-paper/"](https://www.flexpod.com/idc-white-paper/)

• 医療業界の AI

["https://www.netapp.com/us/media/na-369.pdf"](https://www.netapp.com/us/media/na-369.pdf)

• ヘルスケア向けの FlexPod で変革を促進

["https://flexpod.com/solutions/verticals/healthcare/"](https://flexpod.com/solutions/verticals/healthcare/)

• Cisco とネットアップが提供する FlexPod

["https://flexpod.com/"](https://flexpod.com/)

• ヘルスケア向けの AI と分析(ネットアップ)

["https://www.netapp.com/us/artificial-intelligence/healthcare-ai-analytics/index.aspx"](https://www.netapp.com/us/artificial-intelligence/healthcare-ai-analytics/index.aspx)

• 医療機関における AI スマートインフラの選択が成功を促進します

<https://www.netapp.com/pdf.html?item=/media/7410-wp-7314.pdf>

• FlexPod 9.8 を備えた ONTAP データセンター、 Cisco Intersight 用の ONTAP ストレージコネクタ、およ び Cisco Intersight 管理モード。

<https://www.netapp.com/pdf.html?item=/media/25001-tr-4883.pdf>

• Red Hat Enterprise Linux OpenStack プラットフォームを搭載した FlexPod データセンター

["https://www.cisco.com/c/en/us/td/docs/unified\\_computing/ucs/UCS\\_CVDs/flexpod\\_openstack\\_osp6.html"](https://www.cisco.com/c/en/us/td/docs/unified_computing/ucs/UCS_CVDs/flexpod_openstack_osp6.html)

### バージョン履歴

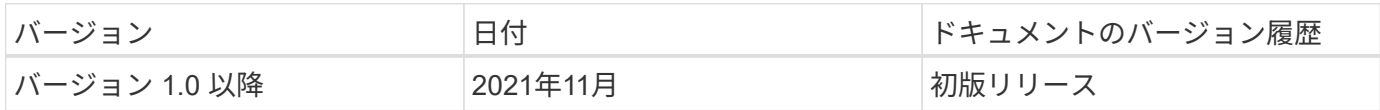

Copyright © 2024 NetApp, Inc. All Rights Reserved. Printed in the U.S.このドキュメントは著作権によって保 護されています。著作権所有者の書面による事前承諾がある場合を除き、画像媒体、電子媒体、および写真複 写、記録媒体、テープ媒体、電子検索システムへの組み込みを含む機械媒体など、いかなる形式および方法に よる複製も禁止します。

ネットアップの著作物から派生したソフトウェアは、次に示す使用許諾条項および免責条項の対象となりま す。

このソフトウェアは、ネットアップによって「現状のまま」提供されています。ネットアップは明示的な保 証、または商品性および特定目的に対する適合性の暗示的保証を含み、かつこれに限定されないいかなる暗示 的な保証も行いません。ネットアップは、代替品または代替サービスの調達、使用不能、データ損失、利益損 失、業務中断を含み、かつこれに限定されない、このソフトウェアの使用により生じたすべての直接的損害、 間接的損害、偶発的損害、特別損害、懲罰的損害、必然的損害の発生に対して、損失の発生の可能性が通知さ れていたとしても、その発生理由、根拠とする責任論、契約の有無、厳格責任、不法行為(過失またはそうで ない場合を含む)にかかわらず、一切の責任を負いません。

ネットアップは、ここに記載されているすべての製品に対する変更を随時、予告なく行う権利を保有します。 ネットアップによる明示的な書面による合意がある場合を除き、ここに記載されている製品の使用により生じ る責任および義務に対して、ネットアップは責任を負いません。この製品の使用または購入は、ネットアップ の特許権、商標権、または他の知的所有権に基づくライセンスの供与とはみなされません。

このマニュアルに記載されている製品は、1つ以上の米国特許、その他の国の特許、および出願中の特許によ って保護されている場合があります。

権利の制限について:政府による使用、複製、開示は、DFARS 252.227-7013(2014年2月)およびFAR 5252.227-19(2007年12月)のRights in Technical Data -Noncommercial Items(技術データ - 非商用品目に関 する諸権利)条項の(b)(3)項、に規定された制限が適用されます。

本書に含まれるデータは商用製品および / または商用サービス(FAR 2.101の定義に基づく)に関係し、デー タの所有権はNetApp, Inc.にあります。本契約に基づき提供されるすべてのネットアップの技術データおよび コンピュータ ソフトウェアは、商用目的であり、私費のみで開発されたものです。米国政府は本データに対 し、非独占的かつ移転およびサブライセンス不可で、全世界を対象とする取り消し不能の制限付き使用権を有 し、本データの提供の根拠となった米国政府契約に関連し、当該契約の裏付けとする場合にのみ本データを使 用できます。前述の場合を除き、NetApp, Inc.の書面による許可を事前に得ることなく、本データを使用、開 示、転載、改変するほか、上演または展示することはできません。国防総省にかかる米国政府のデータ使用権 については、DFARS 252.227-7015(b)項(2014年2月)で定められた権利のみが認められます。

#### 商標に関する情報

NetApp、NetAppのロゴ、<http://www.netapp.com/TM>に記載されているマークは、NetApp, Inc.の商標です。そ の他の会社名と製品名は、それを所有する各社の商標である場合があります。